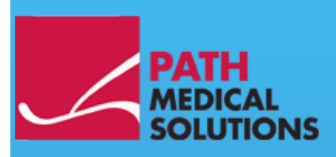

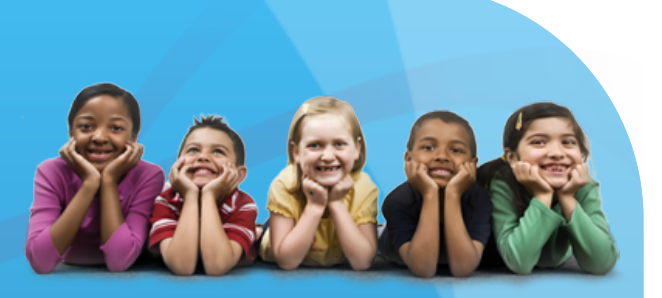

### Bedienungsanleitung

Sentiero, Software Revision 1.4

Bedienungsanleitung Sentiero Erstellt durch PATH medical GmbH, Germering, Deutschland. Gedruckt auf chlorfreiem Papier.

Revision 8, Gültig ab Firmware Version 1.4. November 2011.

Copyright © 2011 PATH medical GmbH

Nachdruck – auch auszugsweise – ist nur erlaubt mit schriftlicher Zustimmung von PATH medical GmbH.

Artikelnummer: 100146 Kontakt: [info@pathme.de,](mailto:info@pathme.de) +49 89 8007 6502

Die genannten Produktbezeichnungen und Markennamen sind ggfls. registriert durch den jeweiligen Rechteinhaber.

Diese Bedienungsanleitung und die genannten technischen Spezifikationen können ohne Vorankündigung geändert werden. Informationen zur aktuellen Bedienungsanleitung stehen im Internet unter [www.pathme.de](http://www.pathme.de/) → support zum Download zur Verfügung. Fehler und Irrtümer sind vorbehalten.

Kontaktinformationen Ihres Händlers und/oder Servicepartners:

### **Inhaltsverzeichnis**

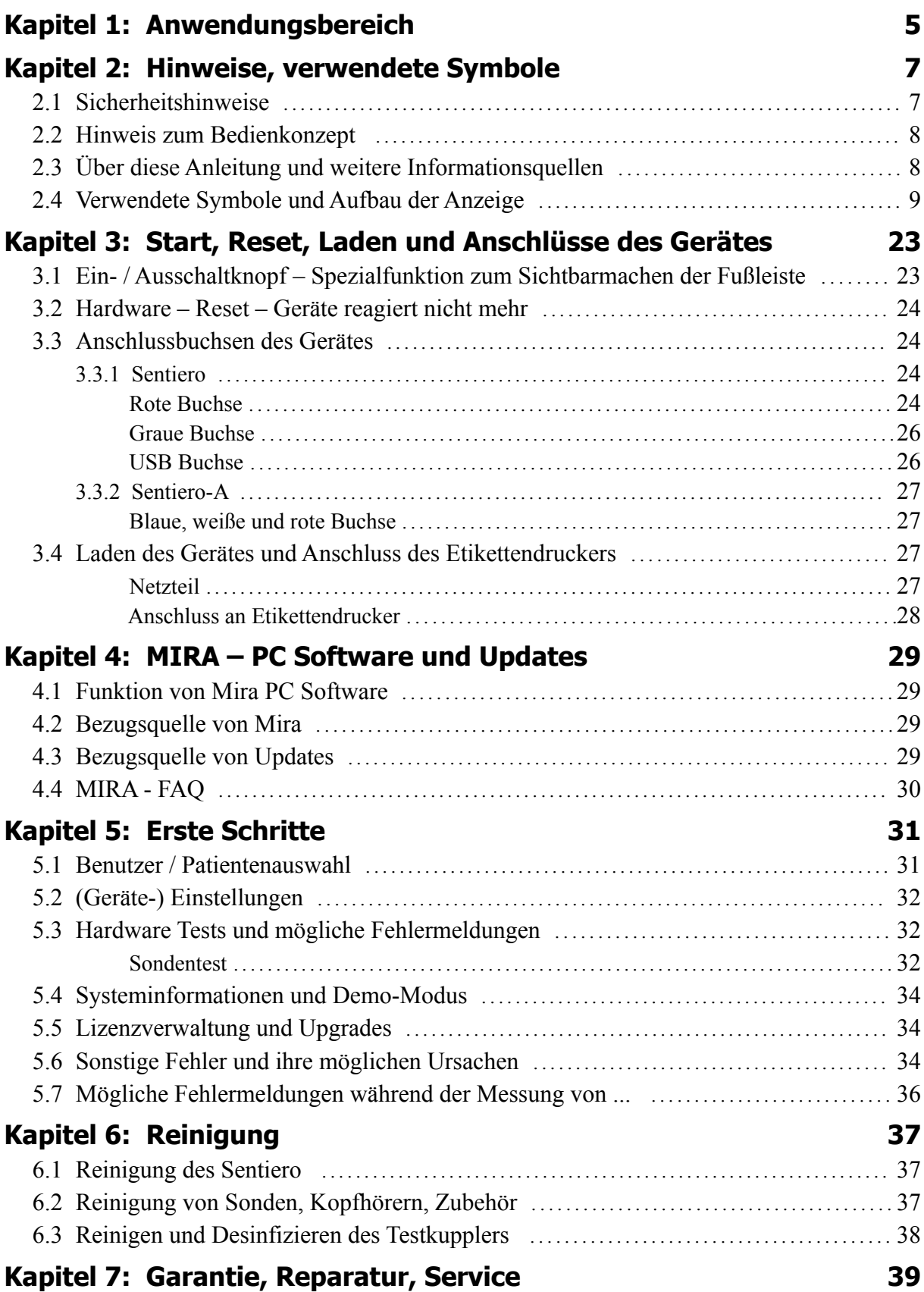

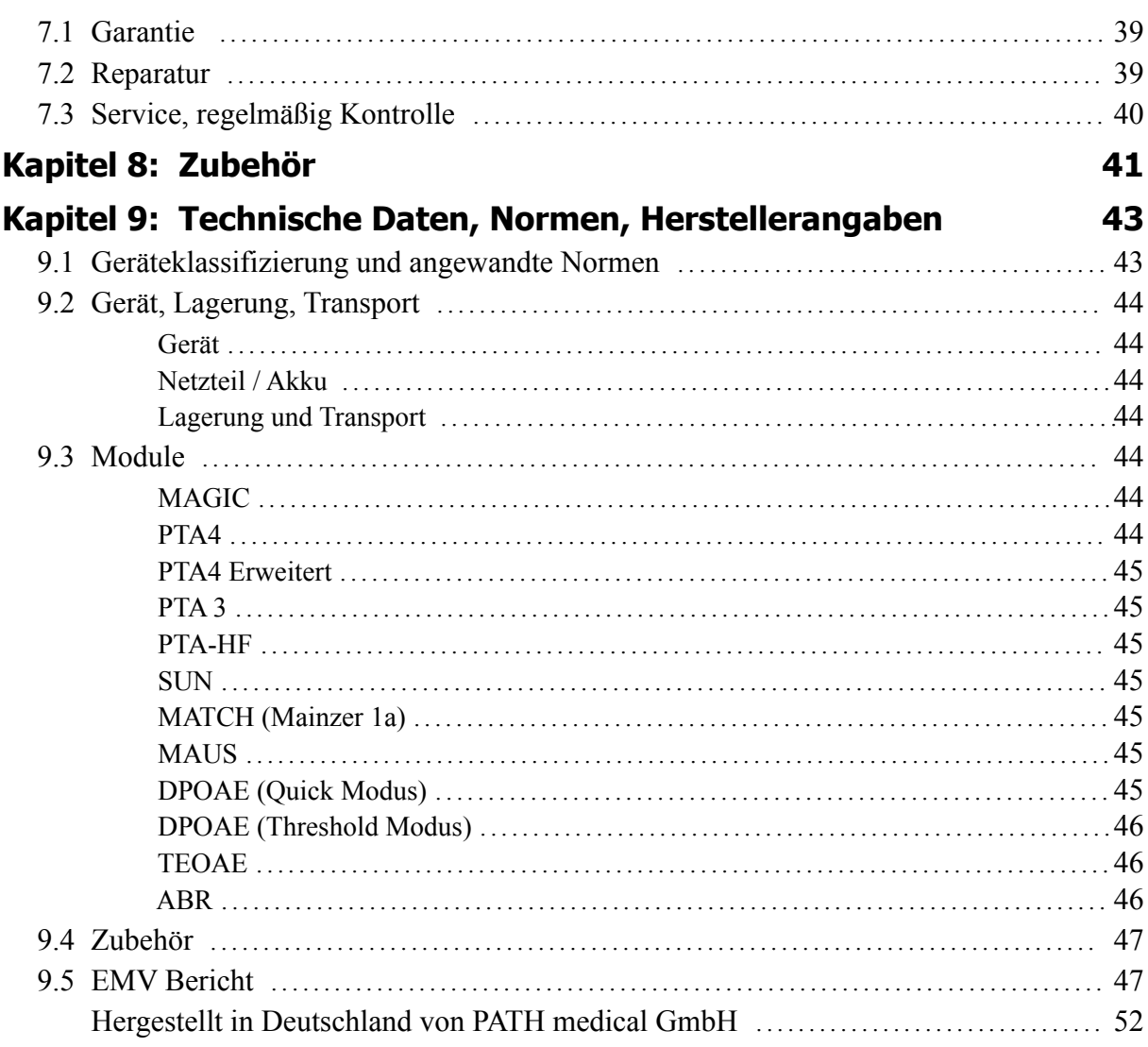

## **1 Anwendungsbereich**

**Sentiero** dient der Diagnostik einer cochleären Schwerhörigkeit mit Hilfe otoakustischer Emissionen (OAE) und akustisch evozierter Potentiale (AEP) sowie als Audiometer. Die Nutzung von **Sentiero** ist durch geschultes Fachpersonal zu überwachen.

Es eignet sich für folgende Anwendungsbereiche:

1. Diagnostik, Monitoring und Folgeuntersuchung bei Neugeborenen-Hörscreening

2. Vorschul- und Schulhörscreening sowie Sprachverständnis-Screening für Kinder ab dem Schulalter und Erwachsene

- 3. HNO-Untersuchungen
- Nachweis einer cochleären oder neuralen Schwerhörigkeit
- topologische Diagnostik
- Verlaufskontrolle bei ototoxischen Medikamenten und bei Hörsturz
- Test bei Simulation und Aggravation
- Begutachtung einer Lärmschwerhörigkeit
- Pädaudiologische Diagnostik

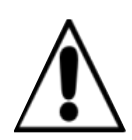

OAE sind bei mittelohrbedingter Schwerhörigkeit (Schallleitungsstörung) häufig nicht mehr nachweisbar, da sowohl der evozierende Schallreiz als auch die Emission als Folge der Mittelohrdämpfung in ihrer Amplitude reduziert werden.

Bevor Sie mit der Durchführung der Messungen starten, stellen Sie sicher, dass weder Lärm noch sonstige Ablenkung im Prüfraum die Messungen beeinträchtigen.

Ein separater Raum mit wenig Nebengeräuschen ist in der Regel für die Durchführung von Messungen mit **Sentiero** ausreichend.

#### **Ausschlusskriterium:**

**Wenden Sie Sentiero nicht an, wenn der Gehörgang entzündet ist und z.B. das Einsetzen der Sonde Schmerzen bereitet.** 

## **2 Hinweise, verwendete Symbole**

#### **2.1 Sicherheitshinweise**

Diese Betriebsanleitung enthält Sicherheitshinweise, die befolgt werden müssen, um einen einwandfreien Einsatz von **Sentiero** zu gewährleisten.

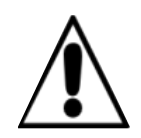

**Warnhinweis:** Folgende Situationen können möglicherweise zu Verletzung führen oder eine Gefahr für Patient und / oder Anwender darstellen.

Wird **Sentiero** während einer Operation eingesetzt, dürfen Sonde und Anschlüsse keine leitfähigen Gegenstände berühren einschließlich der Erdung. Während der Anwendung von HF-Chirurgiegeräten darf **Sentiero** nicht eingesetzt werden.

Während der Anwendung von Defibrillatoren darf das **Sentiero** nicht eingesetzt werden.

Bitte schließen Sie keine anderen Geräte als die dafür Vorgesehenen an die jeweiligen Buchsen an (siehe Abschnitt [3.3\)](#page-23-0). Nutzen Sie für Messungen mit **Sentiero** nur original Zubehörteile, um die Patientensicherheit nicht zu gefährden. Während den Messungen dürfen das serielle Datentransferkabel bzw. das Labelprinterkabel nicht angeschlossen sein.

<span id="page-6-0"></span>Starke elektromagnetische Strahlung kann die Funktion von **Sentiero** beeinträchtigen. Bitte beachten Sie die Hinweise im Abschnitt [Fehler: Referenz nicht gefun](#page-6-0)[den.](#page-6-0)

Nutzungs- und Reinigungshinweise befinden sich in Abschnitt [6](#page-36-0) bzw. entnehmen Sie den jeweils zugehörigen Datenblättern der Zubehörteile (Sonde, Kopfhörer, Einsteckhörer).

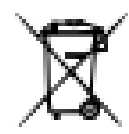

Nach Artikel 1, §18 und Artikel 2 des Gesetzes zur Neuregelung der abfallrechtlichen Produktverantwortung für Batterien und Akkumulatoren vom 25. Juni 2009: Das Gerät enthält einen NiMH Akku.

Lässt sich der Akku nicht mehr aufladen, darf dieser nur durch den autorisierten Distributor ersetzt werden. Der Distributor ist für die ordnungsgemäße Entsorgung und Aufbewahrung zuständig. Falls Sie das Gerät entsorgen möchten darf dieses nicht in den Hausmüll, sondern in die dafür vorgesehene Sonderentsorgung.

Ein vollständig aufgeladener und funktionsfähiger Akku hält je nach Verwendung ca. 6 - 8 Stunden.

#### **2.2 Hinweis zum Bedienkonzept**

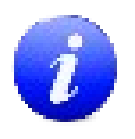

**Sentiero** kann nach dem Einschalten über eine berührungsempfindliche Anzeige (Touchscreen) durch die verschiedene Menüs und Funktionen gesteuert werden. Eine kontextbezogene Hilfefunktion ermöglicht dem Anwender eine intuitive Bedienung des Handgerätes und erklärt die Funktionen der einzelnen Symbole. Diese Hilfefunktion ist aufzurufen mit dem blauen Informations-Symbol, welches

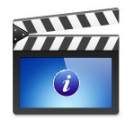

sich in jeder Menüanzeige in der Fußzeile rechts befindet. In ausgewählten Menüs befindet sich ein weiteres Informationssymbol, in dem zusätzliche Informationen bereitgestellt werden.

#### **2.3 Über diese Anleitung und weitere Informationsquellen**

In dieser Bedienungsanleitung wird die Bedienung des Handgerätes erklärt sowie Hinweise zum Betrieb und Reinigung gegeben. Weiterführende Informationen und Details zu den einzelnen Messmodulen, klinische Anwendungsmöglichkeiten und Empfehlungen zur sinnvollen Kombinationen der Verfahren sind im weiterführenden Handbuch (sogenanntes How-To Manual) dargestellt. Dieses How-To Manual ist als pdf unter<http://www.pathme.de/support/>bereitgestellt.

#### **2.4 Verwendete Symbole und Aufbau der Anzeige**

Die einzelnen Menü-Anzeigen sind jeweils in drei Teilen strukturiert aufgebaut aus der Kopfleiste, dem Hauptteil und der Fußleiste.

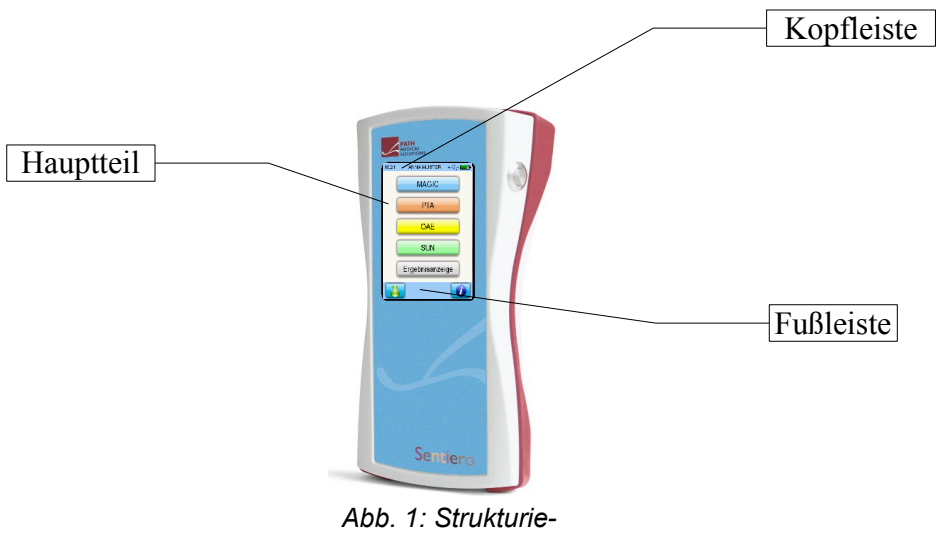

*rung der Anzeige*

Die folgende Tabelle gibt eine Übersicht über alle Symbole und deren Funktion. Die Symbole sind sortiert in deren Zugehörigkeit zu Kopfleiste, Fußleiste und Hauptteil. Die Funktionen sind in der kontextbezogenen Hilfe-Funktion im Handgerät ausführlich erklärt.

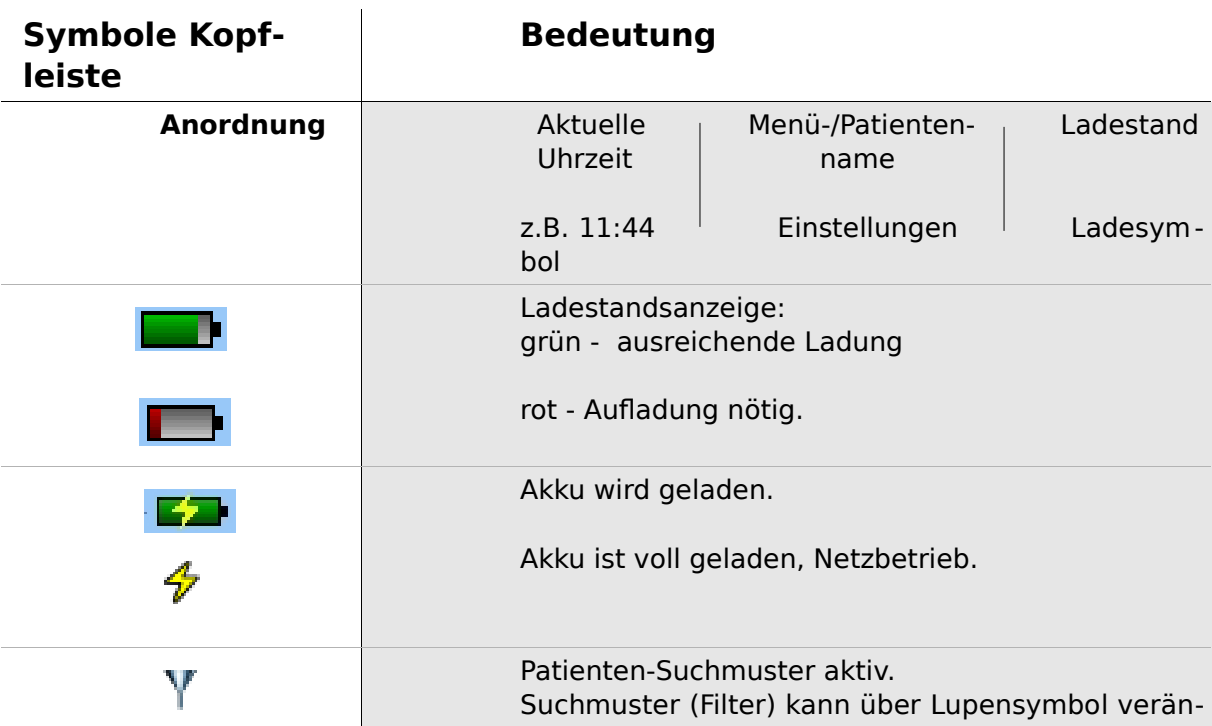

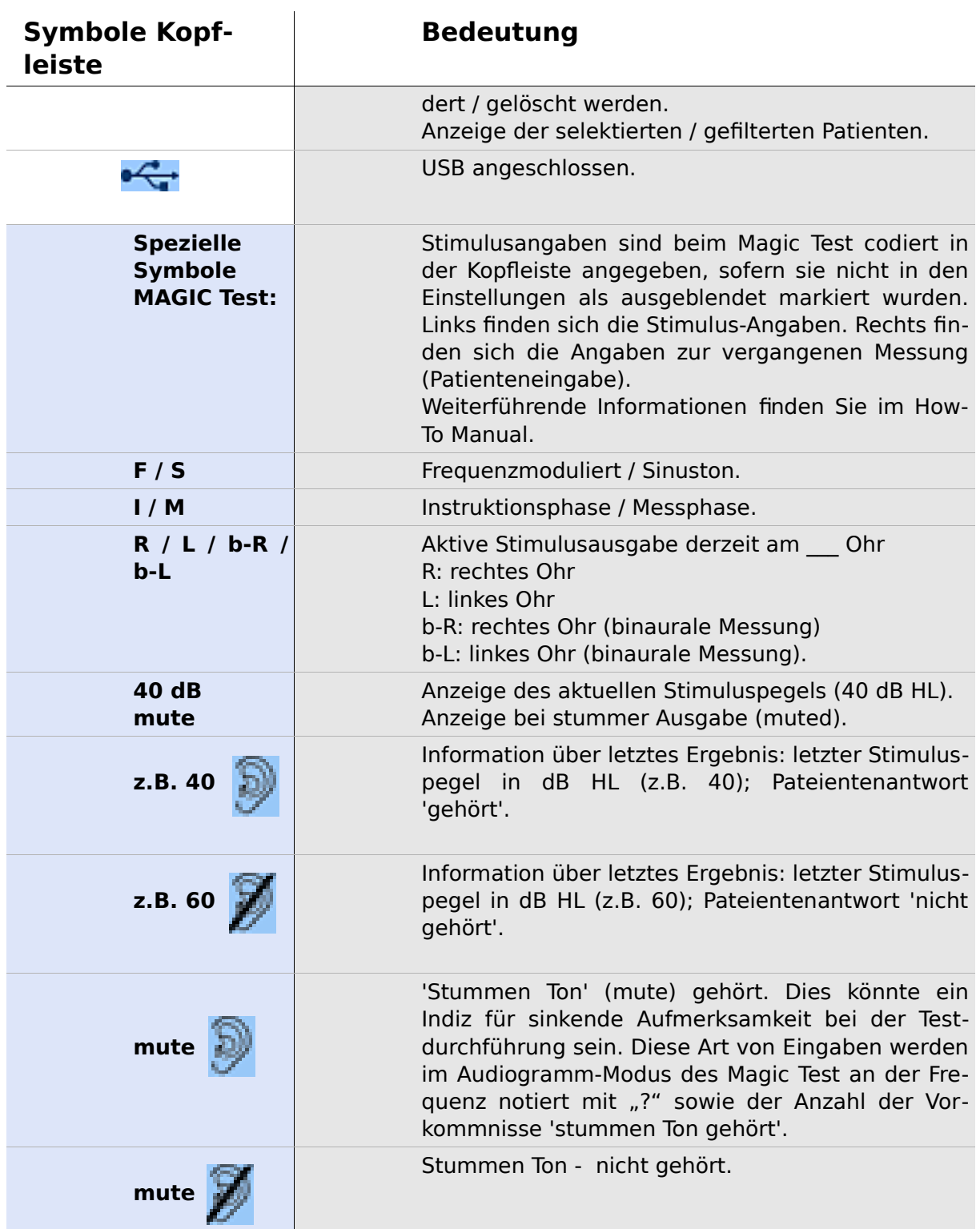

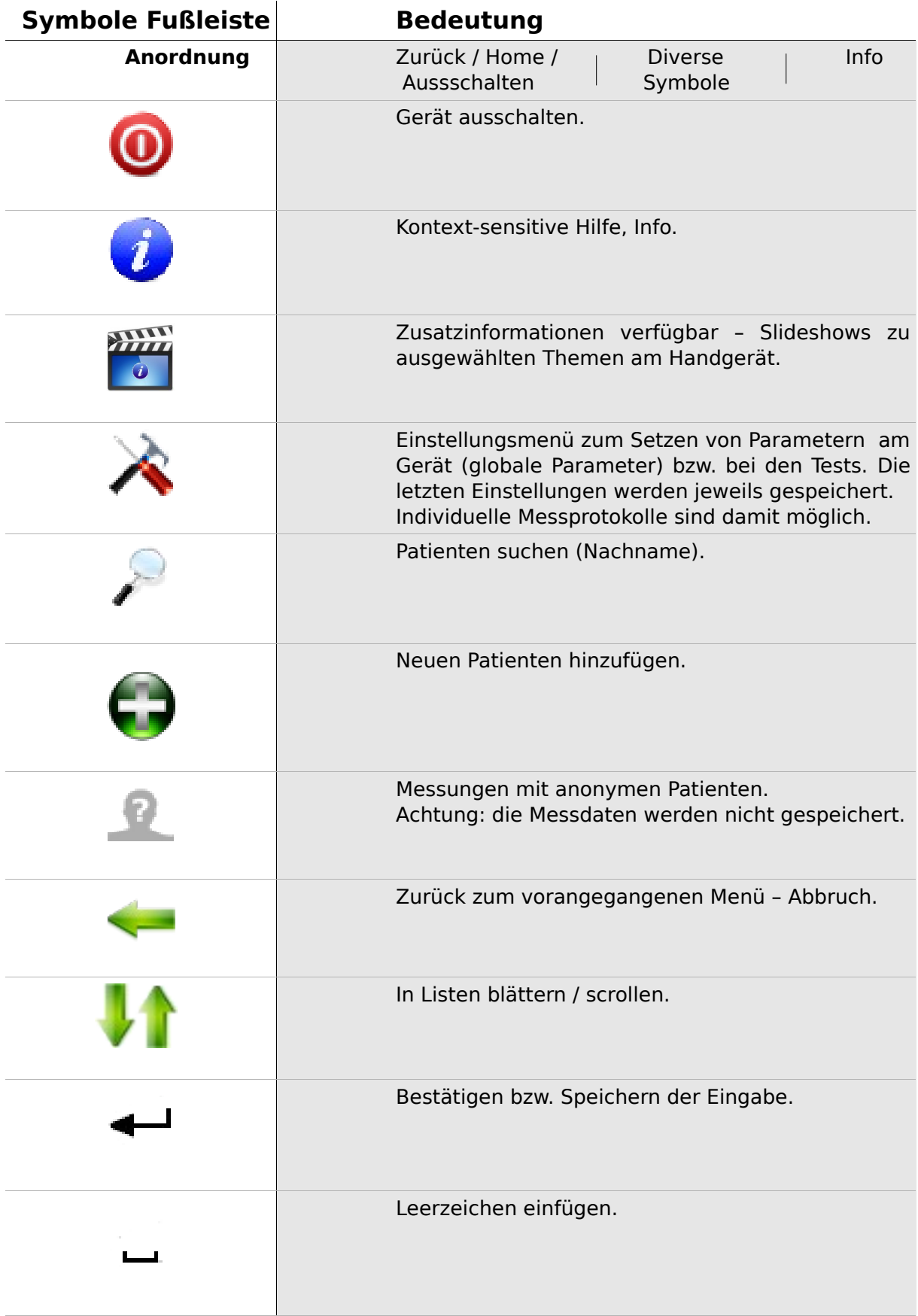

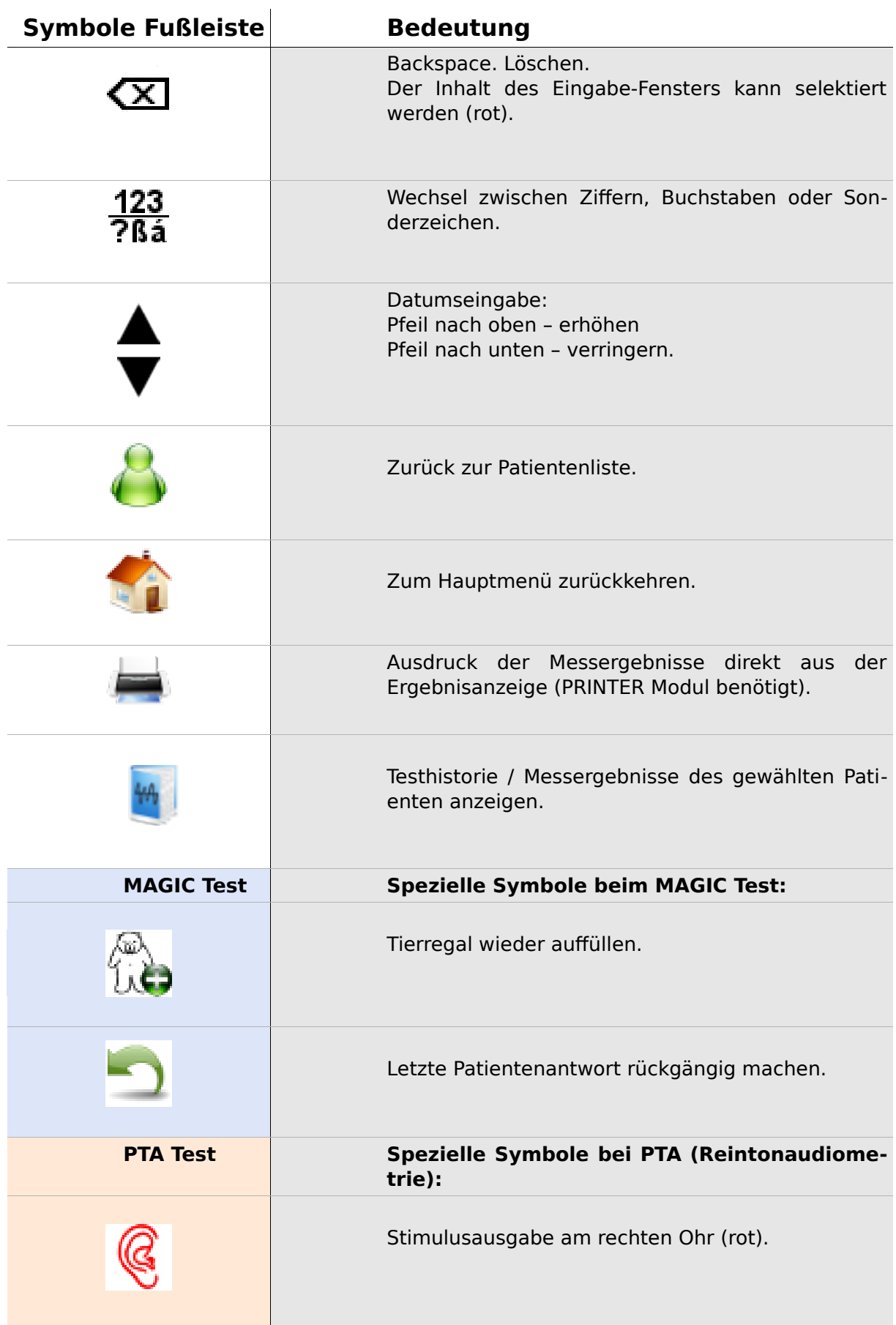

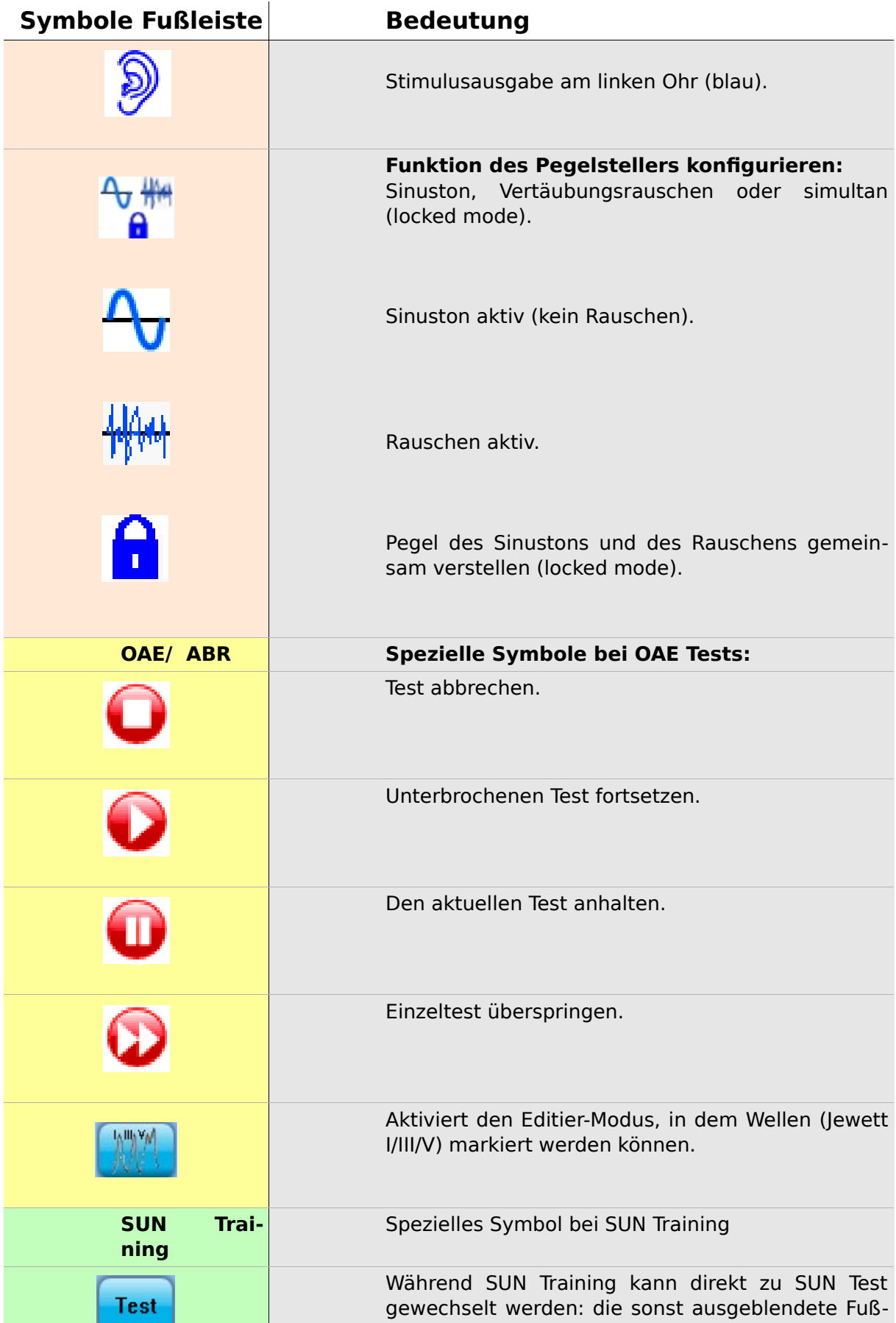

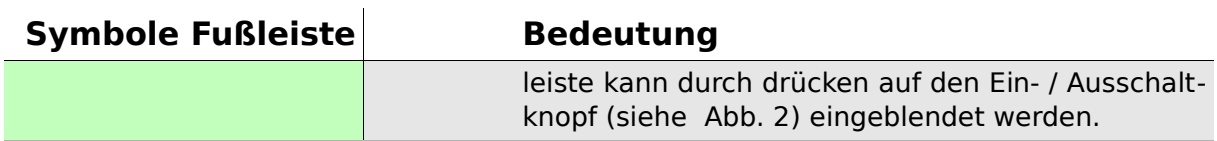

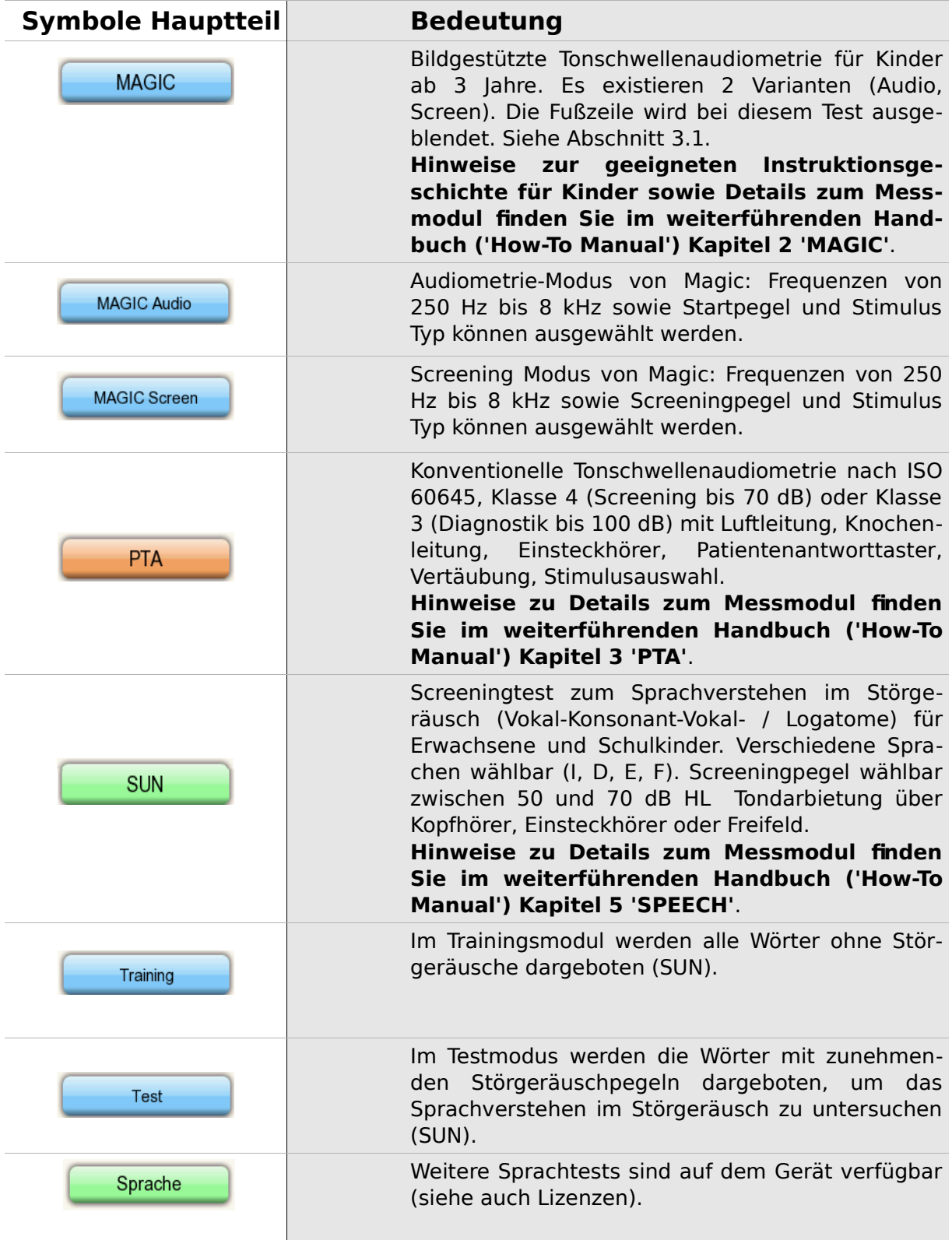

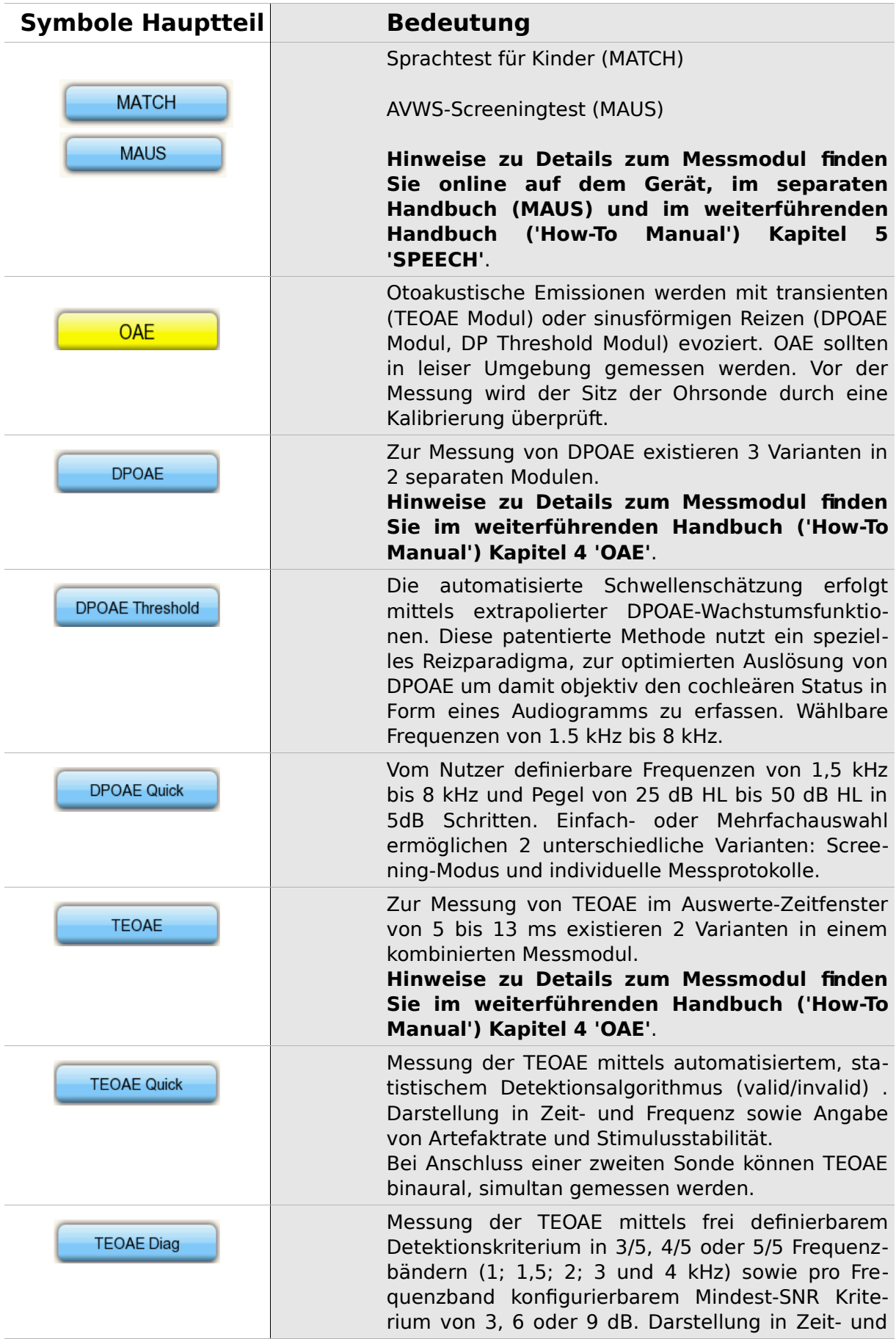

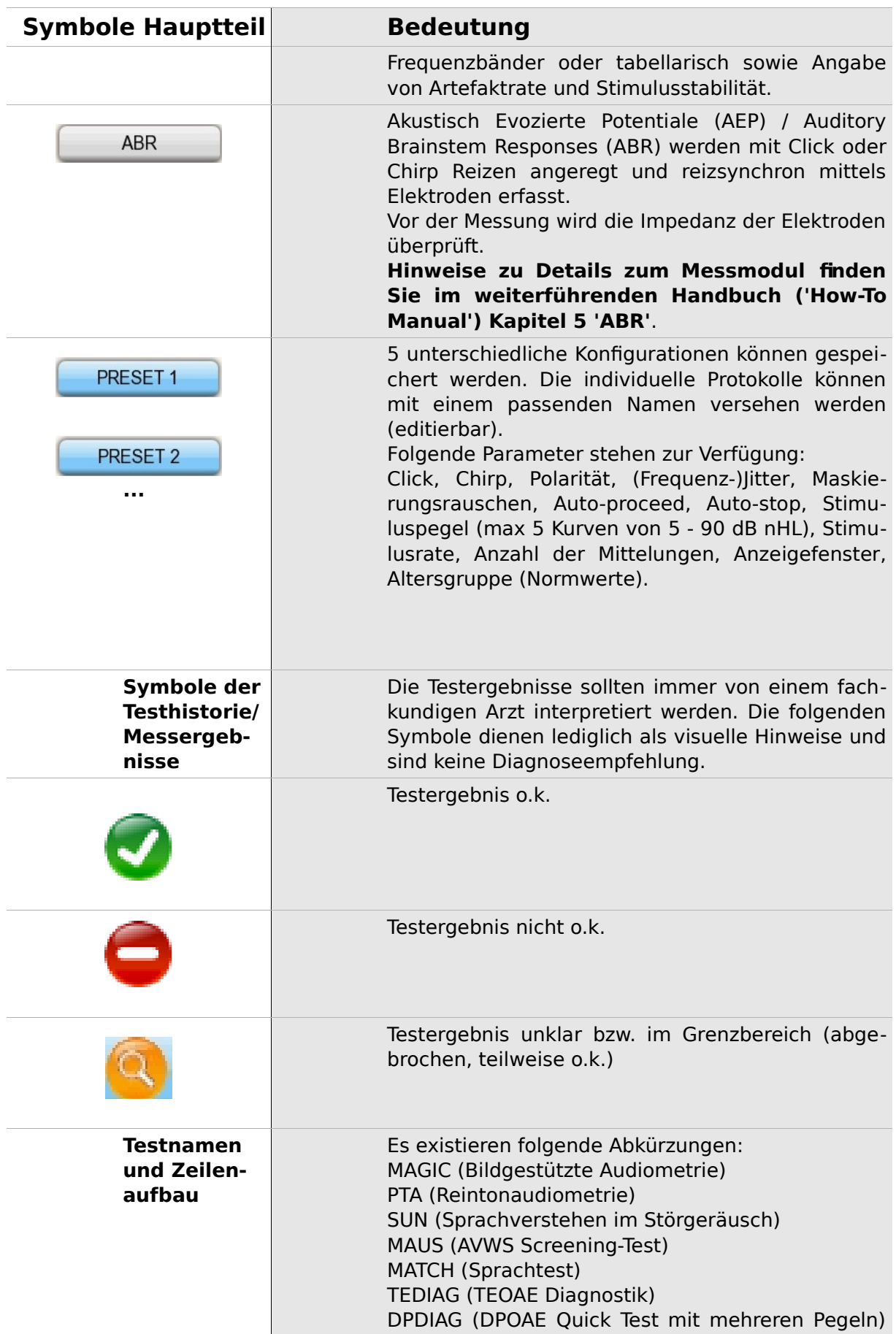

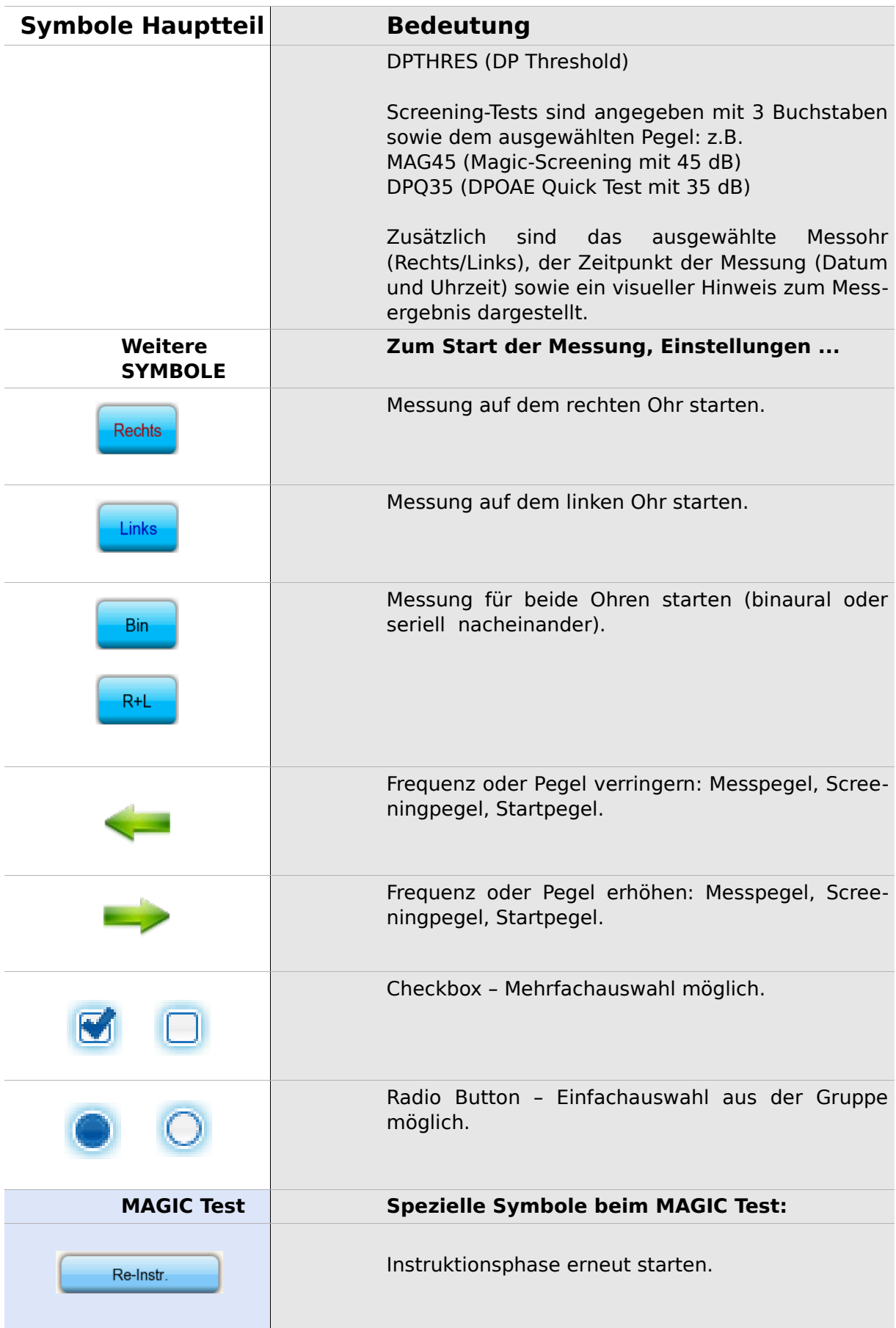

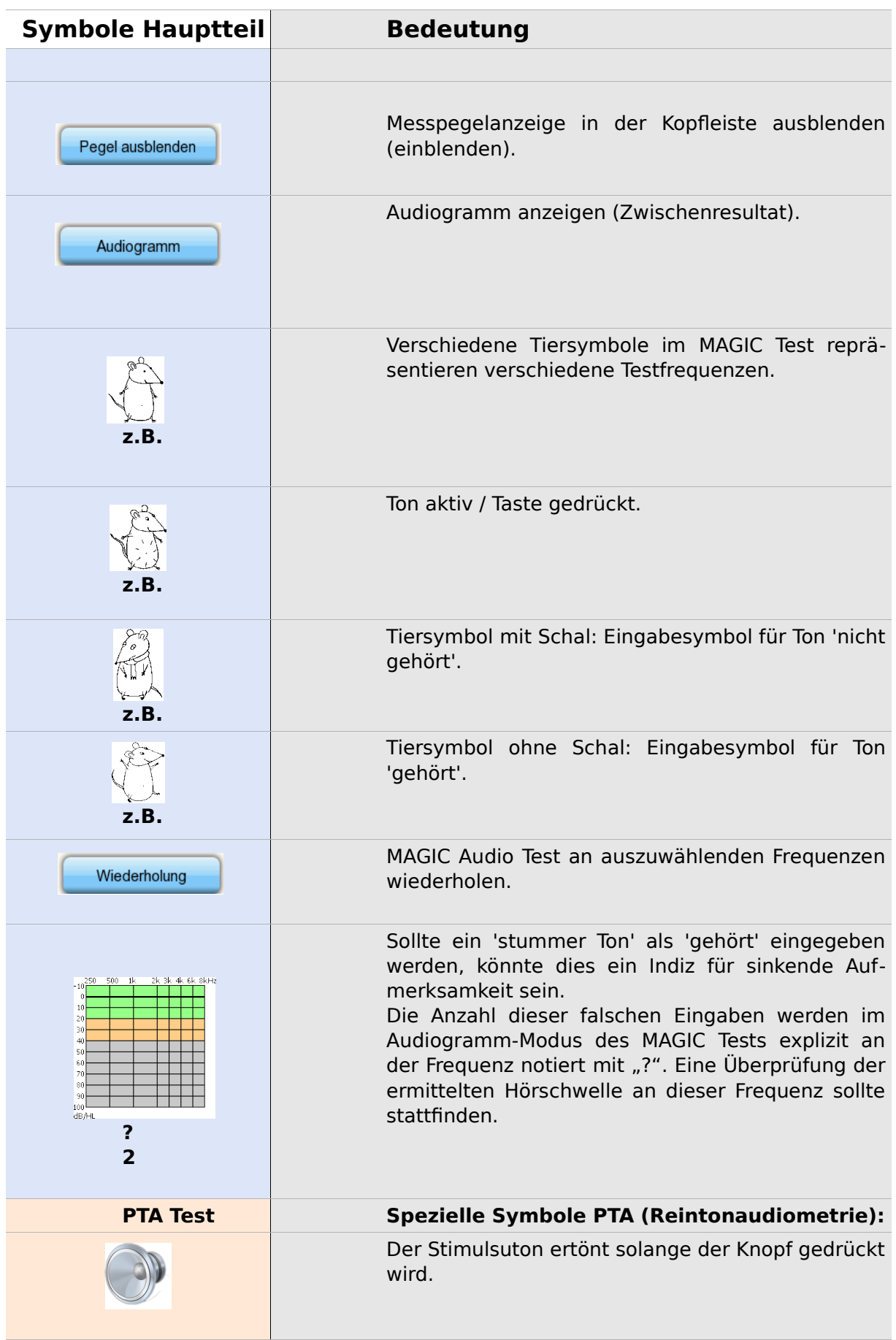

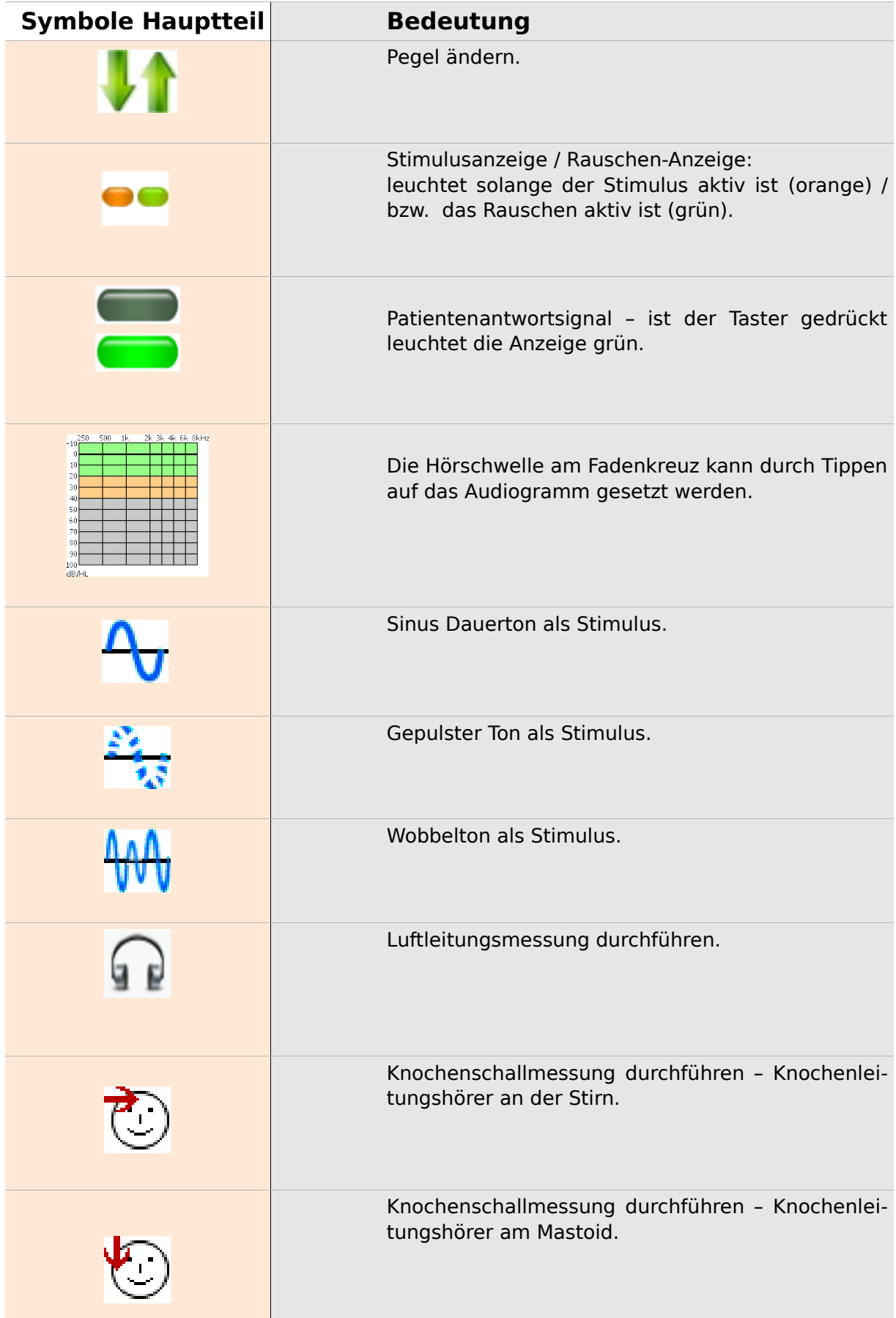

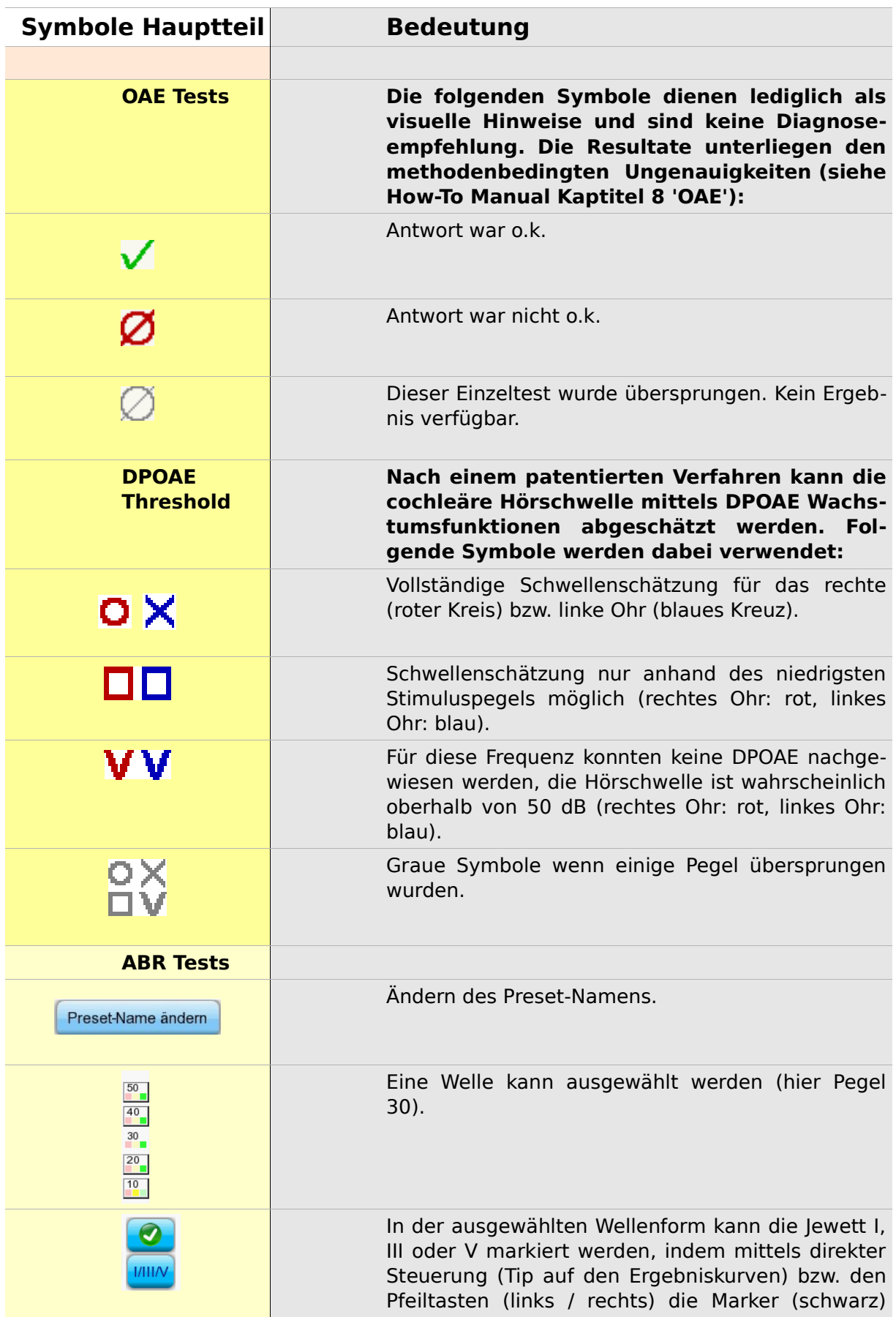

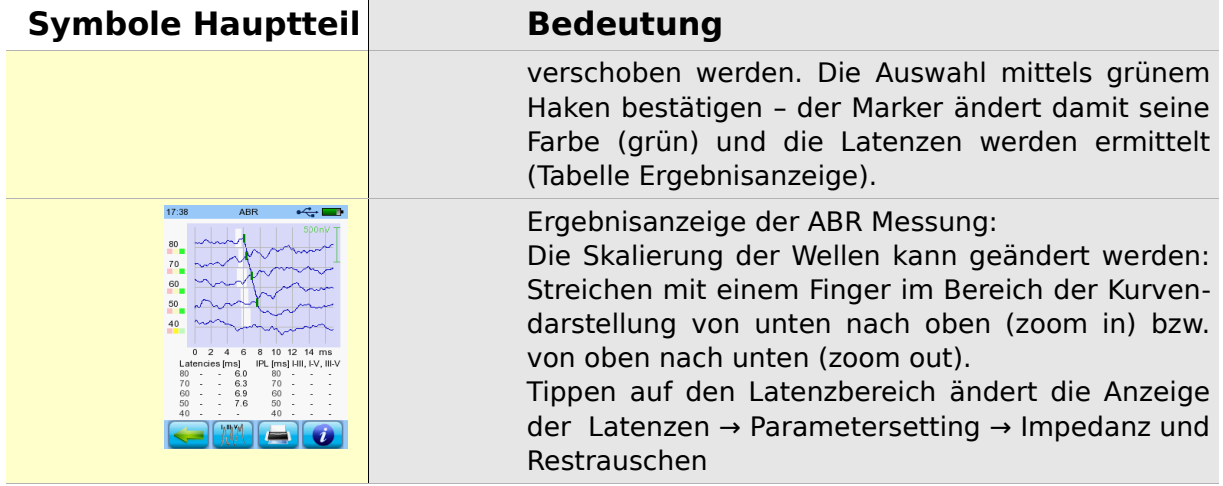

### **3 Start, Reset, Laden und Anschlüsse des Gerätes**

<span id="page-22-0"></span>**3.1 Ein- / Ausschaltknopf – Spezialfunktion zum Sichtbarmachen der Fußleiste**

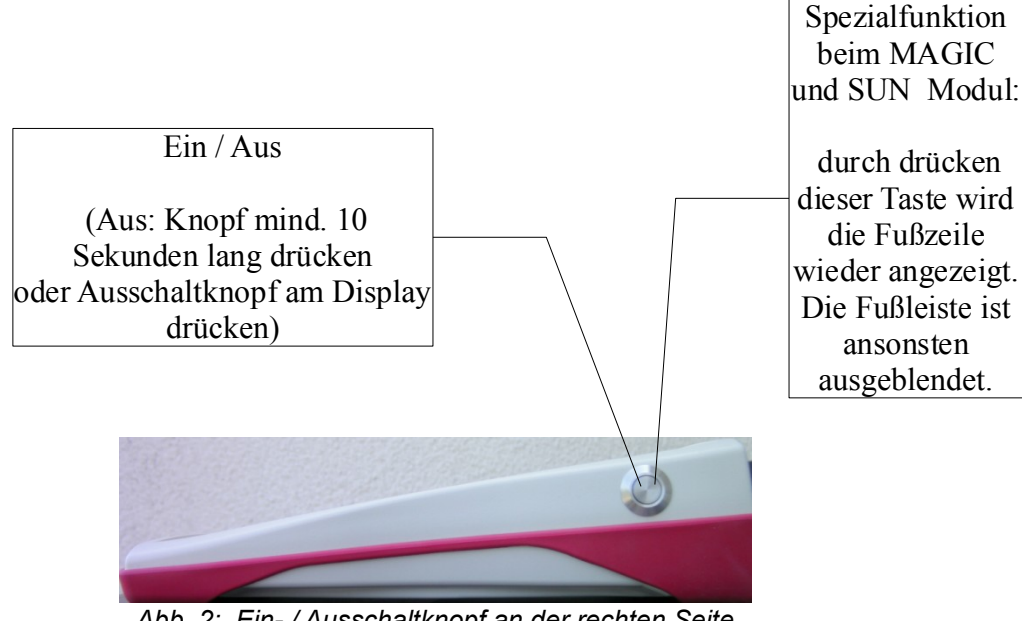

<span id="page-22-1"></span>*Abb. 2: Ein- / Ausschaltknopf an der rechten Seite des Geräts, Spezialfunktion beim Magic und SUN Modul*

#### **3.2 Hardware – Reset – Geräte reagiert nicht mehr**

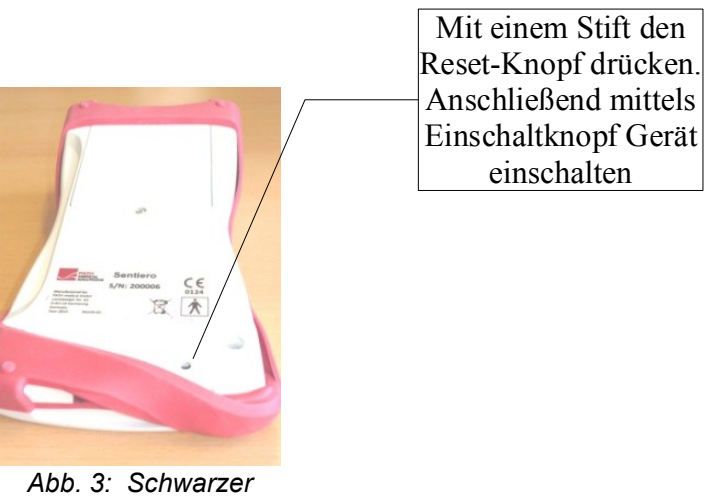

*Resetknopf auf der Rückseite des Gerätes unter der roten Gummimantelung*

#### <span id="page-23-0"></span>**3.3 Anschlussbuchsen des Gerätes**

#### **3.3.1 Sentiero**

#### **Rote Buchse**

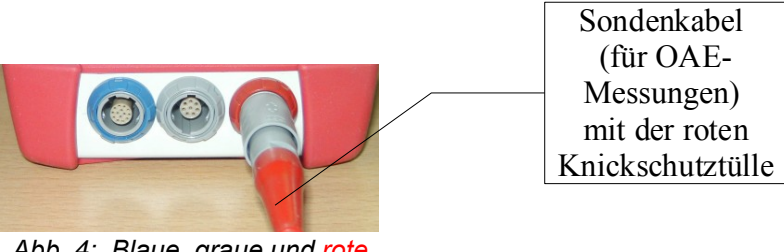

*Abb. 4: Blaue, graue und rote Gerätebuchse*

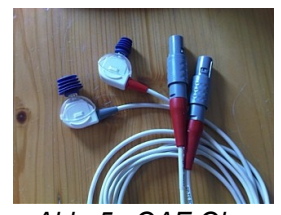

Blaue Buchse *Abb. 5: OAE Ohrsonden (TE: grau und DP: rot) mit rotem Knickschutz am Stecker*

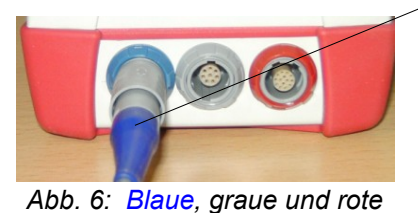

*Gerätebuchse*

Kopfhörerkabel (für Audiometrie) mit der blauen Knickschutztülle

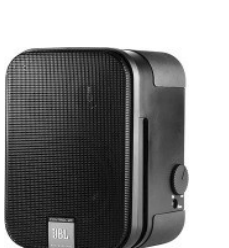

*Abb. 7: Freifeldlautsprecher JBL*

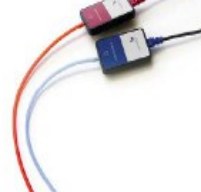

*Control 2*

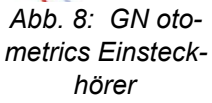

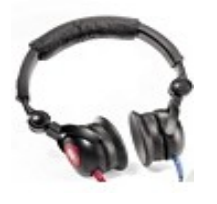

*Abb. 9: Interacoustics DD45 Kopfhörer*

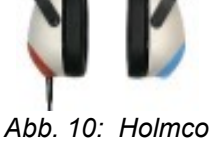

*Kopfhörer PD-81*

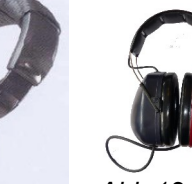

*Abb. 11: Sennheiser HDA 280 Kopfhörer*

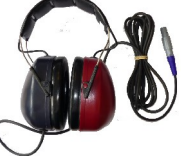

*Abb 12: Sennheiser HDA 200 (HF - Audiometrie)*

#### **Graue Buchse**

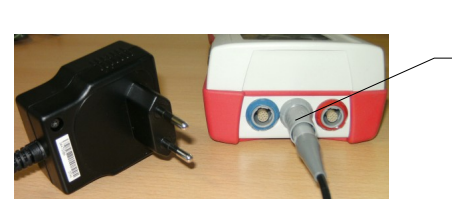

*Abb. 13: Stromstecker bzw. Ladekabel mit grauen Knickschutztülle*

Patientenantworttaster und Knochenleiter bzw. Ladekabel oder Etikettendrucker werden mit der grauen Buchse verbunden

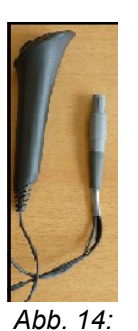

*Patientenantwortknopf*

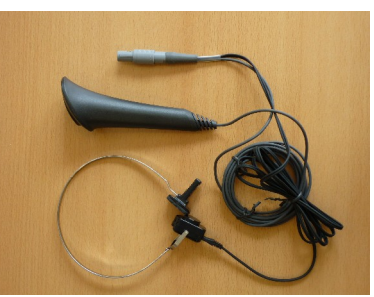

*Abb. 15: Patientenantwortknopf und Knochenleiter*

<span id="page-25-0"></span>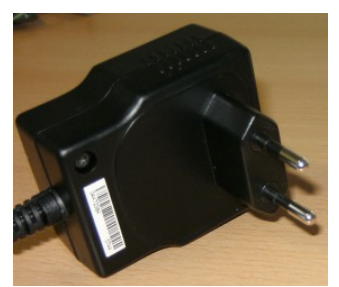

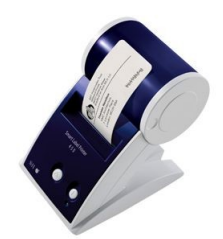

*Abb. 16: Netzstecker Abb. 17: Etikettendrucker*

#### **USB Buchse**

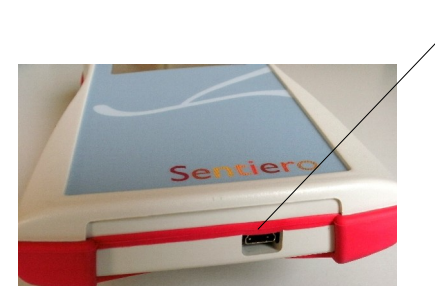

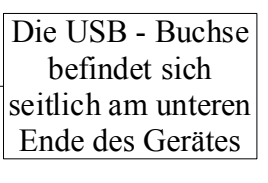

*Abb. 18: USB - Buchse*

Verbinden Sie das Handgerät mit einem USB Kabel mit ihrem PC, um Updates oder Datenaustausch durchzuführen. Siehe Kapitel [4.](#page-28-0)

#### **3.3.2 Sentiero-A**

#### **Blaue, weiße und rote Buchse**

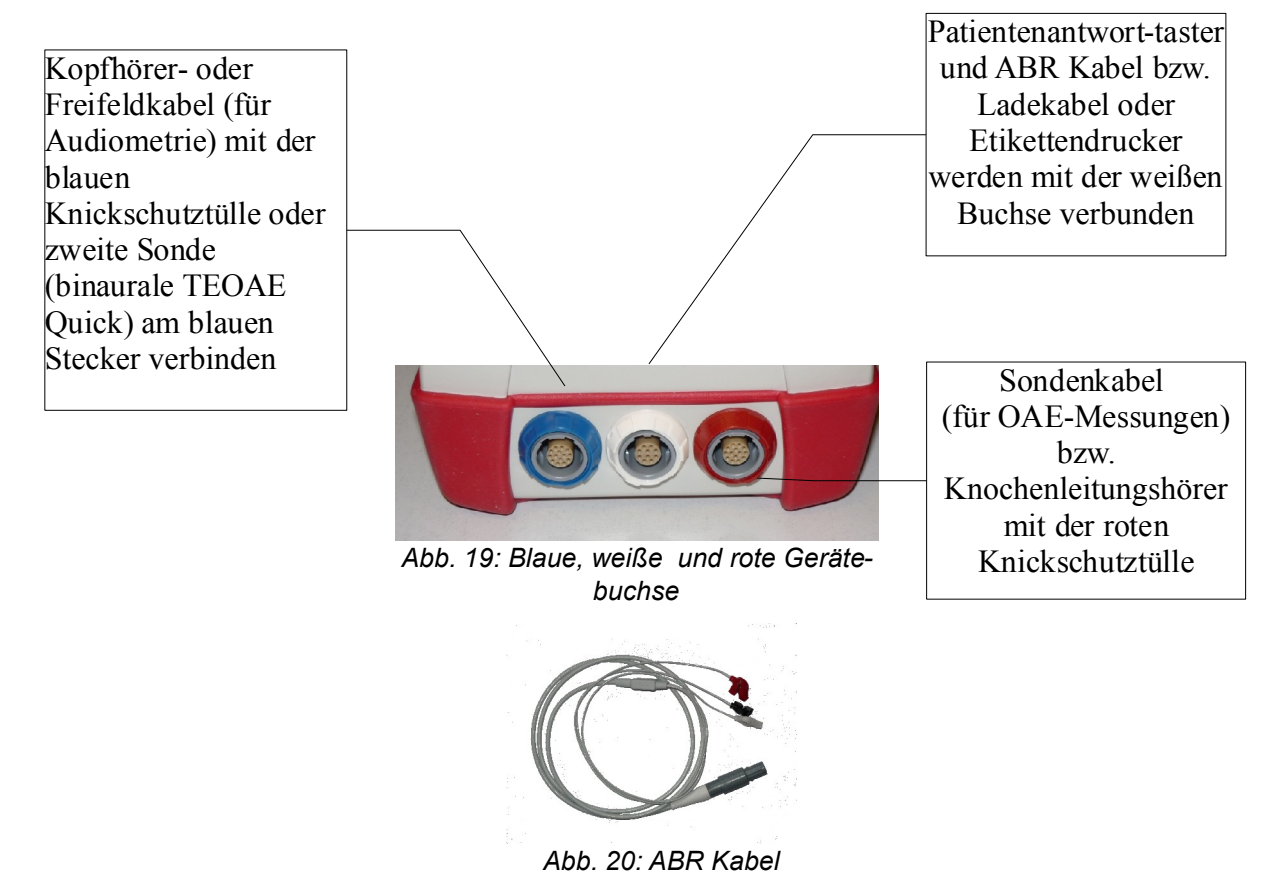

<span id="page-26-0"></span>Sentiero-A beinhaltet die Möglichkeit der Modulvariante ABR. Dementsprechend sind kleine Unterschiede in den Zubehörteilen und Steckverbindungen im Vergleich zum Sentiero notwendig. Diese Unterschiede beziehen sich lediglich auf: ABR Kabel, Netzteil, Patientenantworttaster, Knochenleitungshörer und Labelprinter-Kabel. Diese Änderungen sind dem Sicherheitskonzept und Möglichkeiten der ABR Messung geschuldet.

Alle anderen Zubehörteile sind ebenfalls in Sentiero verwendbar.

#### **3.4 Laden des Gerätes und Anschluss des Etikettendruckers**

#### **Netzteil**

Das Ladekabel wie in Abb. [13](#page-25-0) bzw. in Abb. [19](#page-26-0) dargestellt mit dem Gerät verbinden. Den Netzstecker zum Laden in eine Steckdose stecken. Das Aufladen erfolgt automatisch und ist nach ca. 2 Stunden abgeschlossen.

#### **Anschluss an Etikettendrucker**

Mit dem PRINTER Modul (siehe Lizenzverwaltung Abschnitt [5.5\)](#page-33-0), können Testergebnisse direkt vom Gerät aus gedruckt werden. Dazu benötigen Sie den Seiko Smart Label Printer 440 oder 450 sowie das spezielle Verbindungskabel zum Handgerät (Artikel: 100189). Das Kabel wie in Abb. [13](#page-25-0) bzw. in Abb. [19](#page-26-0) dargestellt mit dem Gerät verbinden.

Der Drucker darf nur mit diesem Verbindungskabel an das Handgerät angeschlossen werden, damit die Patientensicherheit sowie die Zulassung als Medizingerät nicht gefährdet werden.

### <span id="page-28-0"></span>**4 MIRA – PC Software und Updates**

#### **4.1 Funktion von Mira PC Software**

Unabhängig von den auf dem Handgerät installierten Lizenzen (Modulen) können mit Hilfe von Mira Firmware-Updates übertragen werden. Verbinden Sie dazu das Gerät über USB Kabel mit ihrem PC.

Alle Handgeräte mit dem SW-COM Modul können damit zusätzlich Daten vom Handgerät auf den PC und vom PC auf das Handgerät übertragen. Mira erleichtert die Auswertung der Daten, ermöglicht die Konfiguration von Nutzern und Kommentierung von Patienten und Ergebnissen. Vielfältige Reportfunktionen erleichtern die Dokumentation. Es werden keine diagnostischen Funktionen durch MIRA bereitgestellt.

#### **4.2 Bezugsquelle von Mira**

Mira PC Software sowie das Handbuch sind jeweils in der aktuellen Version auf der Homepage von PATH medical GmbH veröffentlicht.

Url:<http://www.pathme.de/support>

#### **4.3 Bezugsquelle von Updates**

Firmware Updates und PC - Software Updates werden regelmäßig im April und Oktober eines Jahres auf der Homepage von PATH medical GmbH veröffentlicht.

Url:<http://www.pathme.de/support>

Bei nötigen Updates außerhalb dieses Turnus werden zusätzlich die Distributoren informiert, welche die Endkunden informieren sollten.

#### **4.4 MIRA - FAQ**

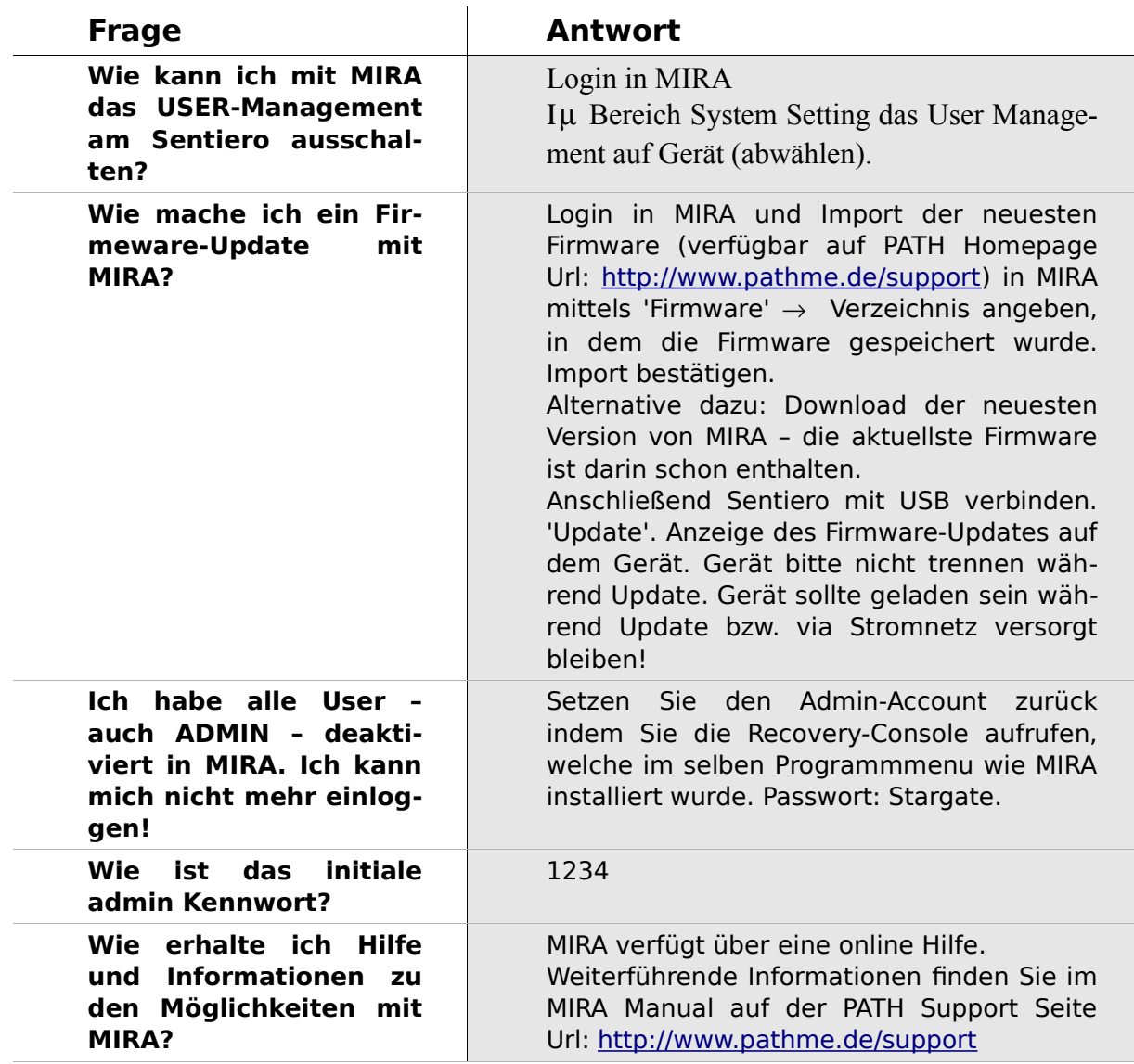

## **5 Erste Schritte**

#### **5.1 Benutzer / Patientenauswahl**

Nach Start des Handgerätes werden Sie aufgefordert einen Benutzer auszuwählen **oder** einen Patientenauswahl zu treffen bzw. einen Patienten anzulegen. Je nach Anwendungsfall ist es sinnvoll die Nutzerauswahl zu aktivieren oder deaktivieren (siehe Abb. [21](#page-30-1) bzw. [22\)](#page-30-0). Mit der MIRA PC Software (siehe Kapitel [4\)](#page-28-0) ist dies möglich und es können unterschiedliche Benutzer mit oder ohne Passwortvergabe erstellt und auf das Gerät übertragen werden.

Falls Sie Informationen benötigen, welche Schritte zu erledigen sind, wählen Sie bitte das Informationssymbol in der Fußzeile.

Hinweis:

In der Regel wird sich ein Benutzer am Geräte anmelden und damit arbeiten, bis er es ausschaltet. Ein Benutzerwechsel erfolgt also über das Aus- und Einschalten des Gerätes.

<span id="page-30-1"></span>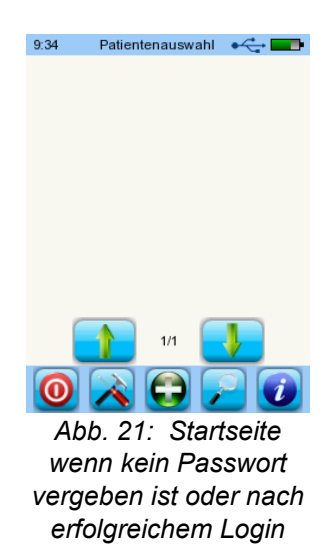

<span id="page-30-0"></span>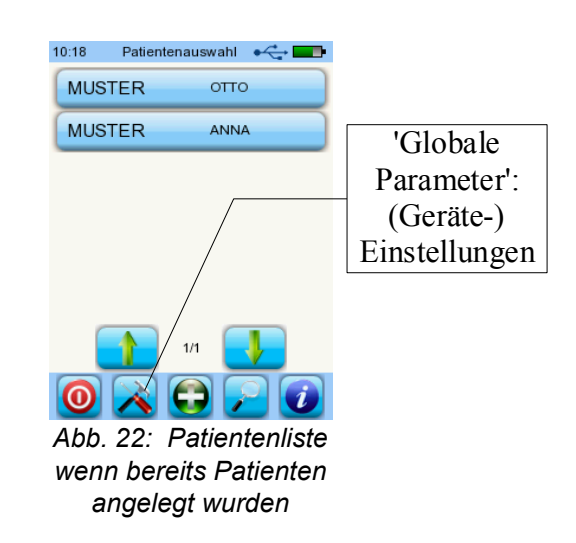

#### **5.2 (Geräte-) Einstellungen**

Folgende Einstellungen können am Handgerät direkt vorgenommen werden (Abb. [22:](#page-30-0) Globale Parameter):

- Datum/Uhrzeit (Formatauswahl wie z.B. TT.MM.JJJJ oder MM/TT/JJJJ)
- Sprache (Auswahl aus Sprachgruppe z.B. E, D, I, ESP, F)
- Ton/Helligkeit
- Hardware Tests
- Daten löschen (Daten übertragen auf den PC, siehe Kapitel [4\)](#page-28-0). Um die Daten wiederherzustellen, bitte die Daten vor dem Löschen auf den PC übertragen.
- Systeminformationen und Hardwaretests am Gerät, Lizenzen, Demo-Modus

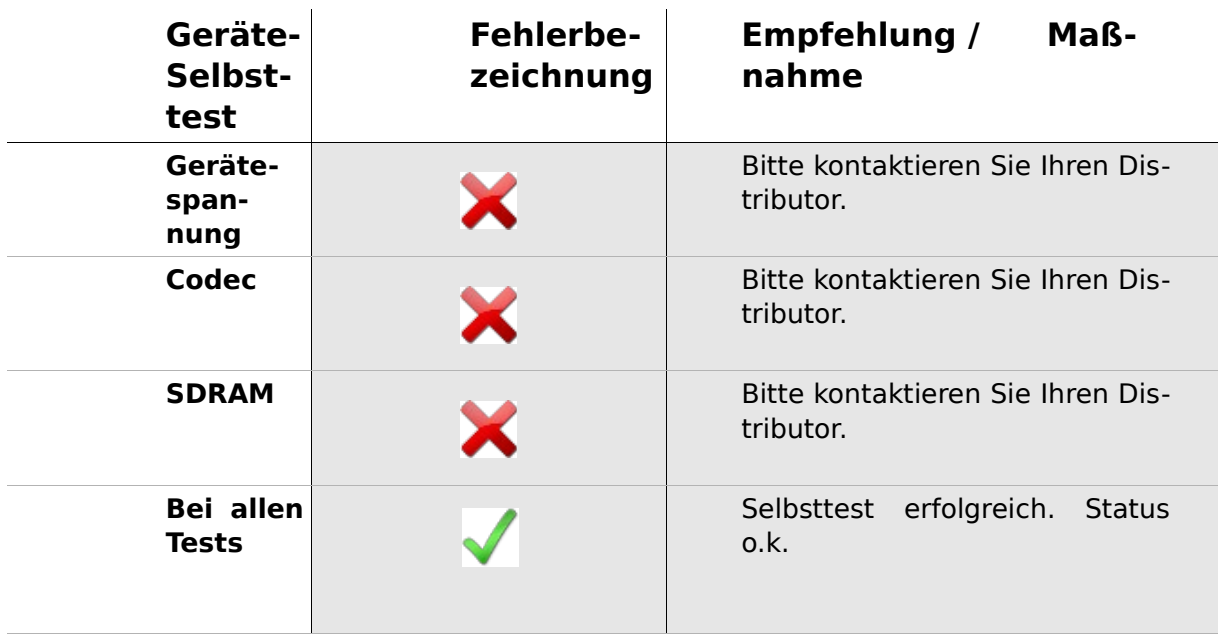

#### **5.3 Hardware Tests und mögliche Fehlermeldungen**

#### **Sondentest**

Zur Durchführung des Sondentests benötigen Sie ENTWEDER die rote Leerprobe (Test cavity for probe tip A, Artikel Nr. **100 129**) zur Prüfung der großen Sondenspitze ODER die blaue Leerprobe (Test cavity for probe tip S, Artikel-Nr. **100 160**) zur Prüfung der kleinen Sondenspitze. Stecken Sie die Sonde (MIT Sondenspitze aber OHNE Ohrstöpsel) in die Cavity und überprüfen Sie den korrekten Sitz. Drücken Sie 'Sondentest' um die Sonde zu prüfen.

Bitte verwenden Sie die große Sondenspitze NUR mit der roten (großen) Cavity. Bitte verwenden Sie die kleine Sondenspitze NUR mit der blauen (kleinen) Cavity.

Bitte beachten Sie auch für die Messungen mit der Sonde, dass die große Sondenspitze nur mit großen Ear-Tips und die kleine Sondenspitze NUR mit kleinen Ear-Tips genutzt wird. Bei falscher Kombination kann die Im-Ohr-Kalibrierung bei der Messung fehlschlagen! Siehe dazu auch die Abbildungen auf der zubehörbox.

Wenn ein Fehler unverändert vorliegt, bitte kontaktieren Sie ihren autorisierten Servicepartner vor Ort oder uns via Email: [service@pathme.de](mailto:service@pathme.de)

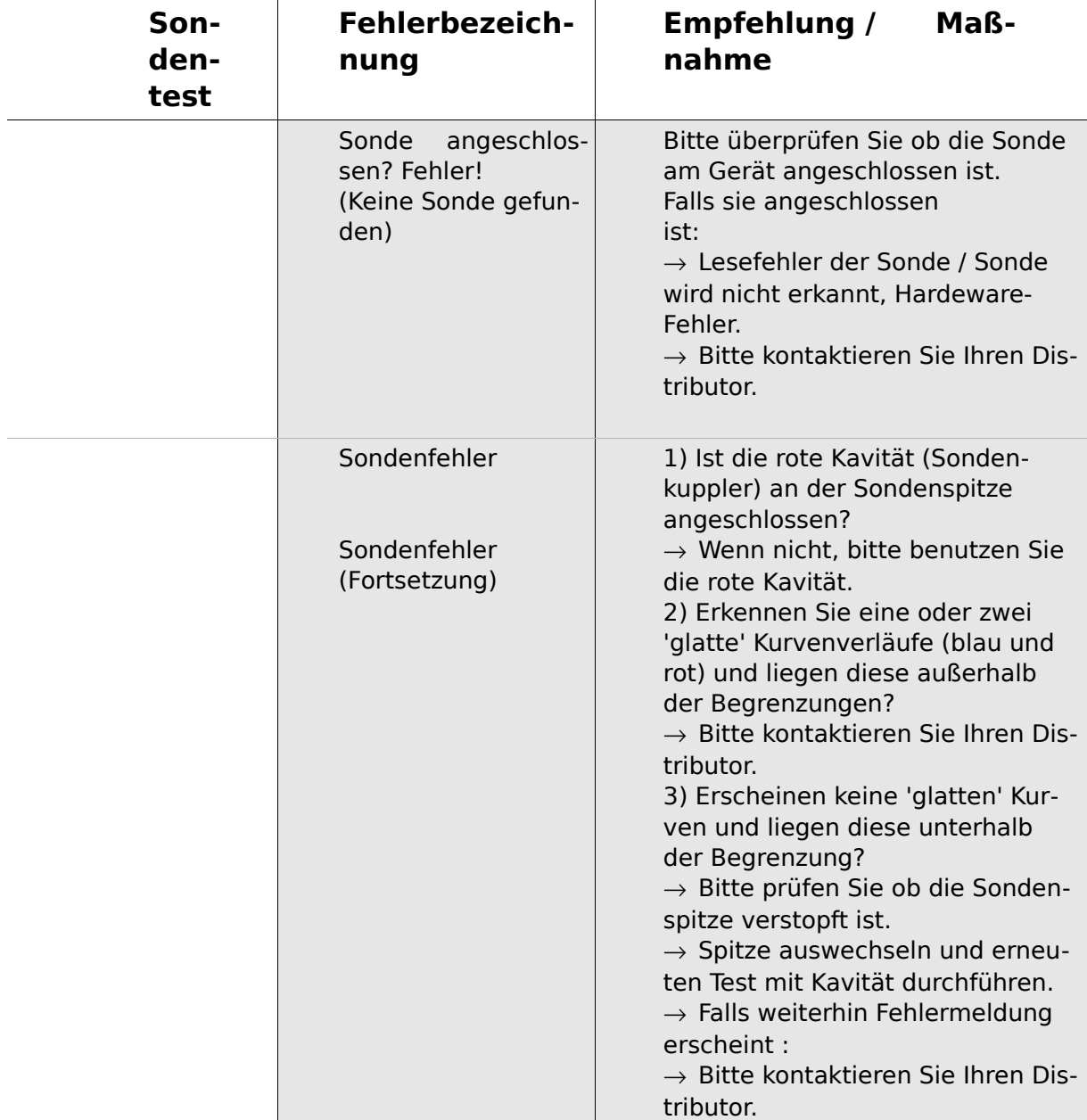

#### **5.4 Systeminformationen und Demo-Modus**

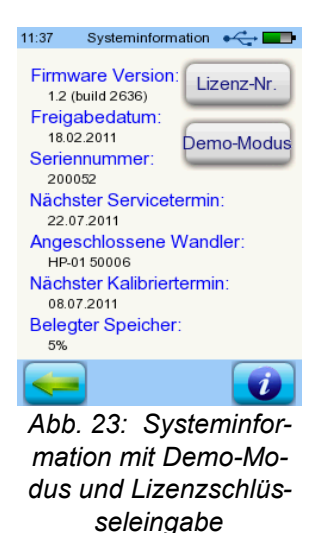

<span id="page-33-1"></span>Ersichtlich sind allge-

meine Infos zum Gerät, zur installierten Firmware und zu evtl. angeschlossenen Wandlern. Diese Daten benötigen Sie bei auftretenden Fehlermeldungen zur Information an Ihren Distributor.

Aktiviert man den Demo-Modus, werden alle Module für einen Tag verfügbar. Der Demo-Modus kann insgesamt 10 Mal aktiviert werden.

#### <span id="page-33-0"></span>**5.5 Lizenzverwaltung und Upgrades**

Zur Lizenzverwaltung gelangt man über das Symbol 'Lizenz-Nr.' unter Systeminformation (Abb. [23\)](#page-33-1).

Der aktivierte Lizenzschlüssel und alle freigeschalteten Module sind dargestellt.

Möchten Sie weitere Software-Module freischalten, dann kontaktieren Sie bitte Ihrem Distributor.

Sie erhalten dann einen neuen Lizenzschlüssel zur Installation. Über das Symbol 'Lizenzschlüssel eingeben' kann die neue Lizenz eingegeben werden / bestätigt werden.

#### **5.6 Sonstige Fehler und ihre möglichen Ursachen**

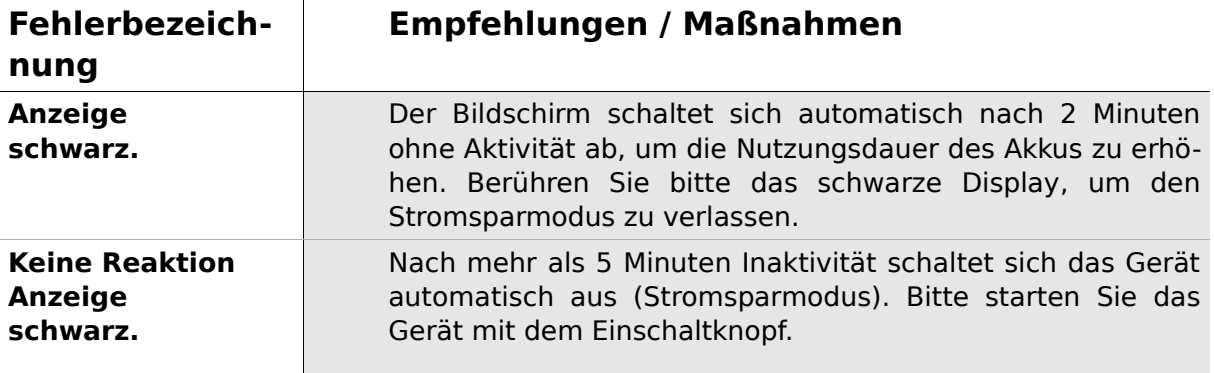

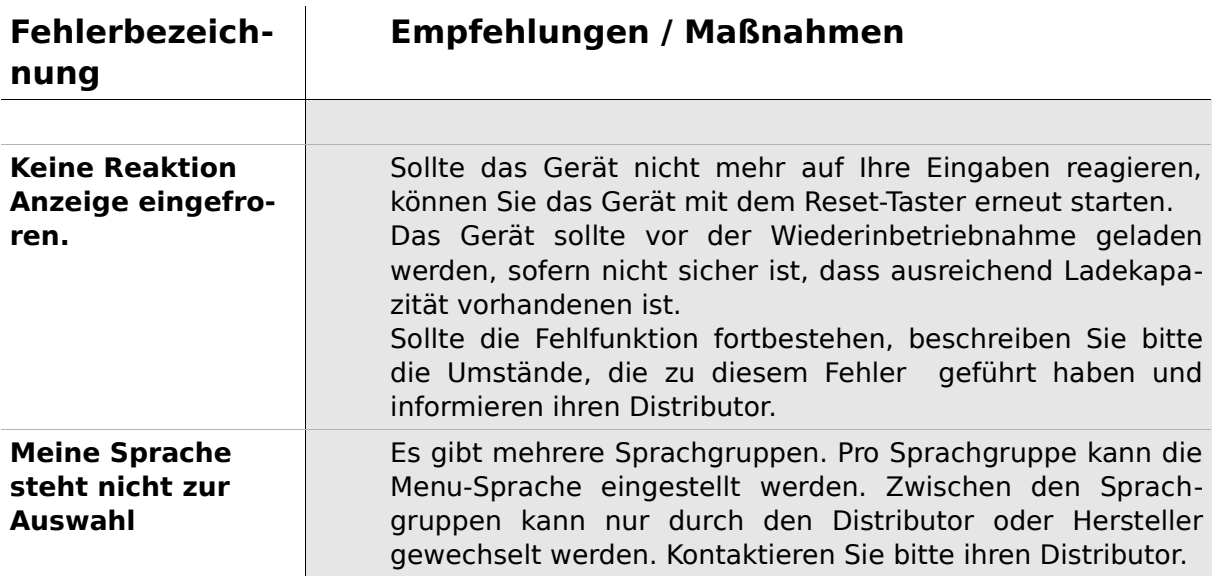

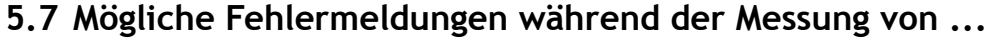

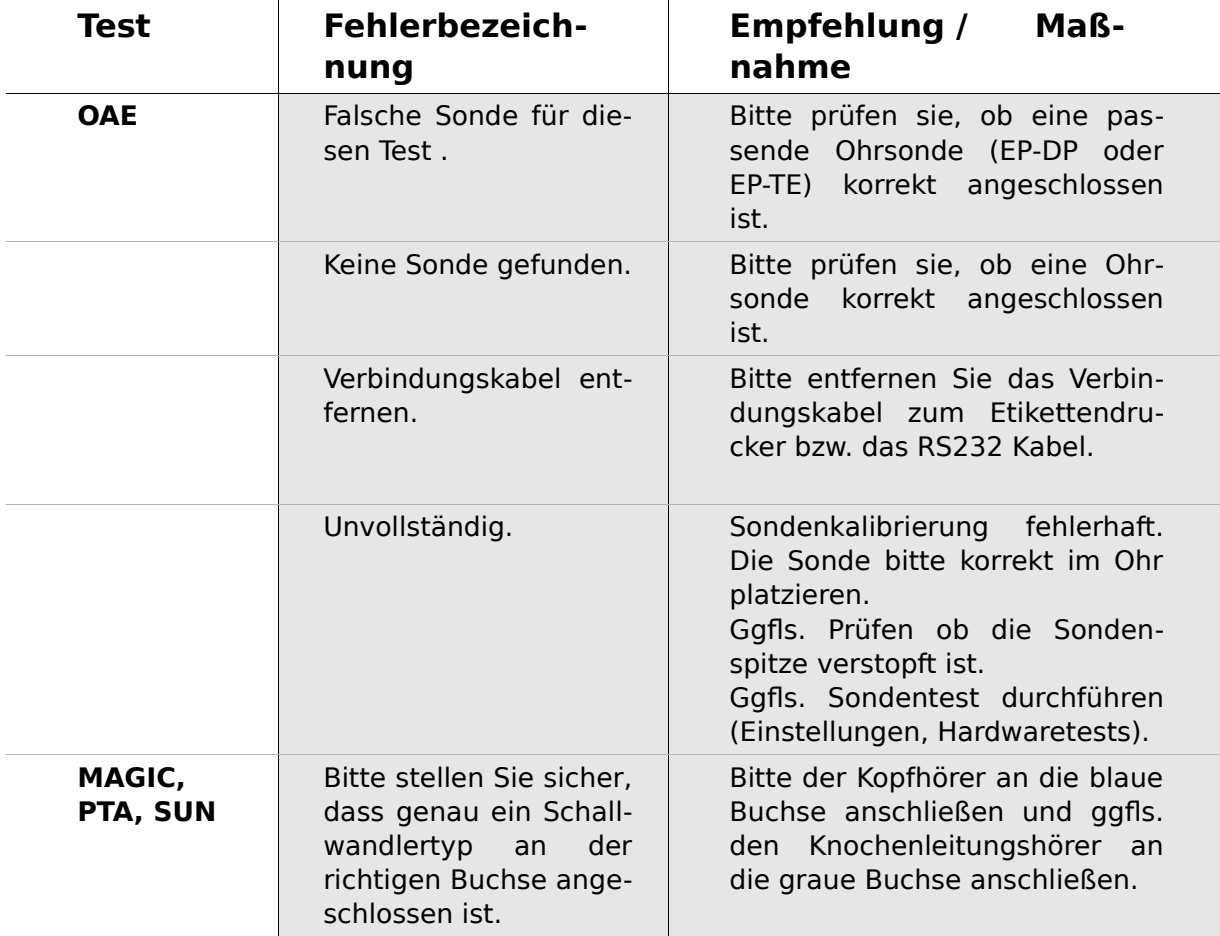

# <span id="page-36-0"></span>**6 Reinigung**

#### **6.1 Reinigung des Sentiero**

Vor dem Reinigen muss **Sentiero** ausgeschaltet und von Fremdgeräten getrennt werden.

Achten Sie darauf, dass keine Flüssigkeit in das Gehäuseinnere gelangt.

Tauchen Sie **Sentiero** niemals in Wasser oder Reinigungsmittel.

Wenden Sie nur Wischdesinfektion an (Ethanol (70-80%), Propanol (70-80%) oder Aldehyde (2-4%)). Verwenden Sie dazu ein feuchtes Tuch. Beachten Sie die örtliche Gesetzgebung.

#### **6.2 Reinigung von Sonden, Kopfhörern, Zubehör**

Befolgen Sie bitte die Anweisungen des Herstellers (siehe gesondertes Datenblatt des Zubehörs)

<span id="page-36-1"></span>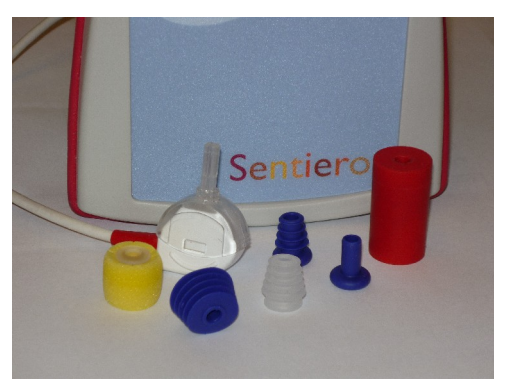

*Abb. 24: Testkuppler (rechts), Sonde mit montierter Sondenspitze, Ear tips (Zubehör)*

#### **6.3 Reinigen und Desinfizieren des Testkupplers**

Der Testkuppler (siehe Abb. [24\)](#page-36-1) sollte zur Überprüfung der Sondenfunktionalität (Sondentest) nur mit einer sauberen und desinfizierten Sonde verwendet werden. In den Fällen einer Kontamination durch pathologische Keime muss eine Gassterilisierung gemäß den örtlichen Hygienevorschriften durchgeführt werden (z.B. mit Ethylenoxid, Temperatur: 55°C, Druck: 0,8 - 1bar). Wenden Sie weder Reinigungsbad noch Dampfsterilisation an!

### **7 Garantie, Reparatur, Service**

#### **7.1 Garantie**

Für **Sentiero** wird über die gesetzliche Gewährleistungsfrist hinaus eine umfängliche Garantie über ein Jahr gewährt. Die Garantieleistungen umfassen sowohl Material- als auch Arbeitskosten.

Auf Akku, Touch-Screen, Verschleißteile und Verbrauchsmaterial wird eine sechsmonatige Garantie gewährt. Die Garantie wird nur auf Geräte gewährt, die bei autorisierten Händlern gekauft wurden.

**Verfahrensweise im Garantiefall:** Der Käufer sollte das Gerät an den Händler zusammen mit einer Fehlerbeschreibung senden und die entstehenden Versandkosten tragen. Bitte senden Sie das Gerät in der Originalverpackung ein!

**Keine Garantie besteht für:** Bruchschäden, Fehler durch Manipulation oder falschen Gebrauch, Nachlässigkeit, Nichtbeachtung der Reinigungsanweisung oder Nutzungsanweisung, Unfall sowie Versandschäden oder unsachgemäße Nutzung.

#### **7.2 Reparatur**

Serviceleistungen und Reparaturen der Ausstattung sollten nur durch den Hersteller oder autorisierten Servicepartner durchgeführt werden. Der Hersteller behält sich das Recht vor, alle Verantwortung für die Betriebssicherheit, Verlässlichkeit und Leistungsfähigkeit des Gerätes zurückzuweisen, falls Servicearbeiten oder Reparaturen durch Dritte durchgeführt wurden.

#### **7.3 Service, regelmäßig Kontrolle**

#### Erklärung:

Das Messprinzip der otoakustischen Emissionen ist in §11 der Medizinprodukte-Betreiberverordnung nicht explizit beschrieben, daher obliegt es dem Hersteller, messtechnische Kontrollbestimmungen zu definieren.

#### **Kalibrierung:**

Für alle Gerätegruppen des Typs **Sentiero** ist eine **jährliche messtechnische Kontrolle** in Anlehnung an §11 der MPBetreib V Abs.2. durch eine vom Hersteller autorisierte Servicestelle zwingend vorgeschrieben.

**Hinweis:** Für das PTA-Modul (Audiometrie) ist eine jährliche Nachprüfungsfrist nach EN 60645-1 vorgeschrieben.

#### Begründung:

In den Geräten und Zubehörteilen (z.B. Ohrsonde) befinden sich Bauteile, die als Folge von Druck, Feuchtigkeit, Temperatur und Verschmutzungen schaden nehmen können. Um eine fehlerfreie Messfunktion zu gewährleisten, sind die herstellerspezifischen Fehlertoleranzen nur mit Hilfe objektiver, spezifisch entwickelter Messtechnik und definierter Verfahren zu prüfen. Die messtechnische Kontrolle darf deshalb ausschließlich von autorisierten Servicestellen durchgeführt werden. Die jährliche Nachprüfungsfrist wird in Anlehnung an die entsprechenden Vorschriften für Audiometer festgesetzt (EN 60645-1).

## **8 Zubehör**

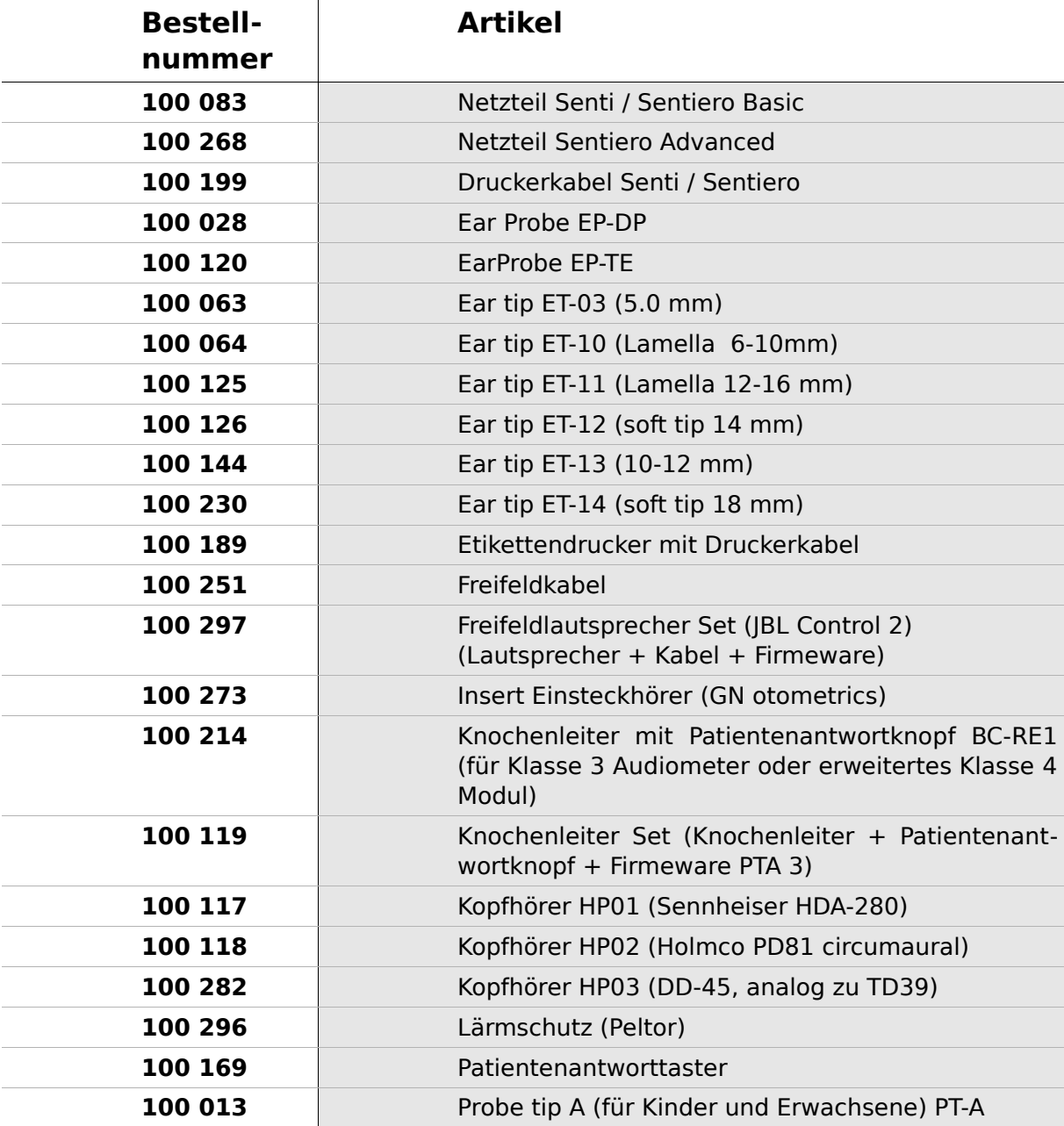

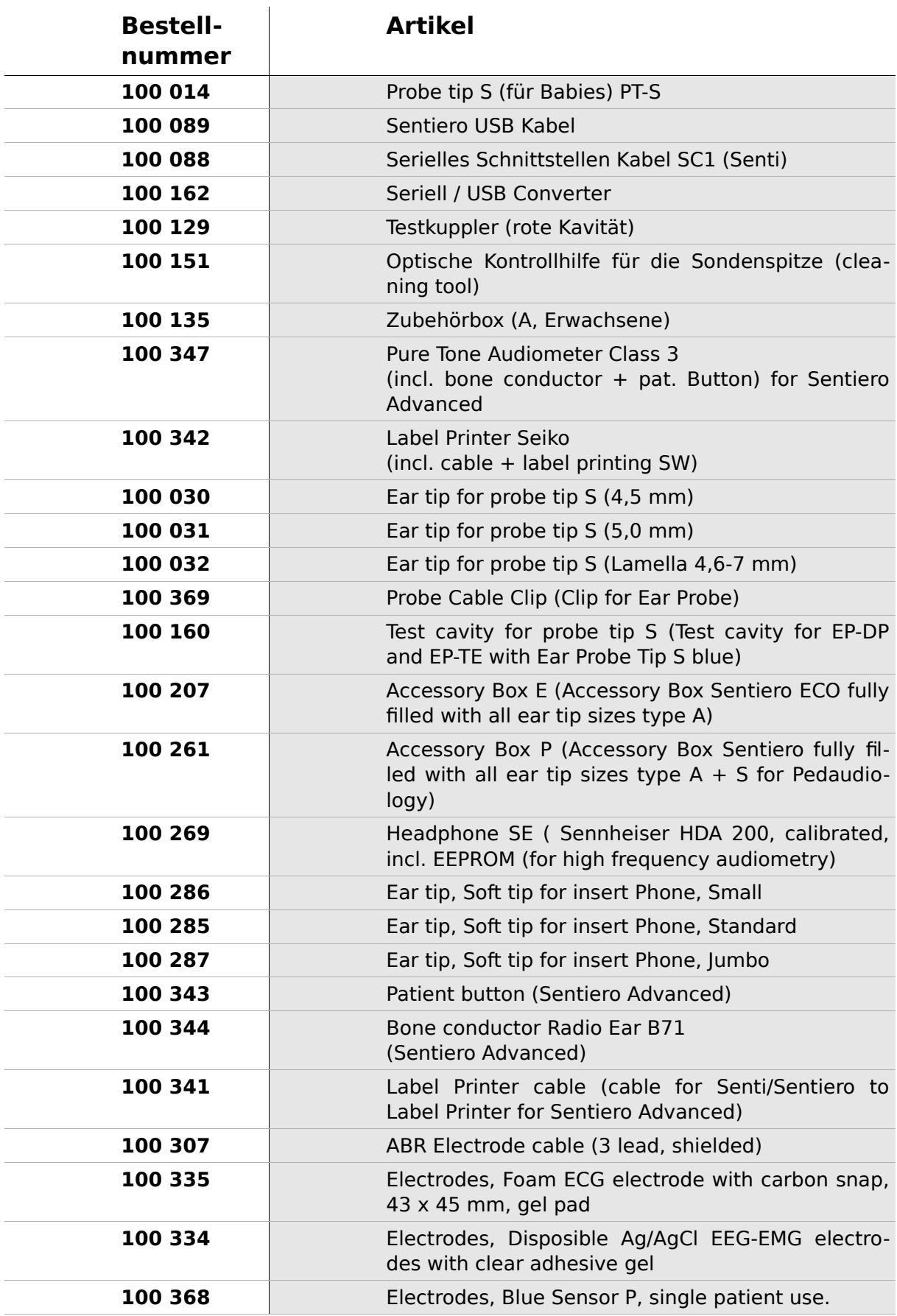

### **9 Technische Daten, Normen, Herstellerangaben**

#### **9.1 Geräteklassifizierung und angewandte Normen**

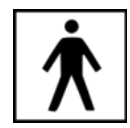

Geräteklasse IIa (nach Richtlinie 93/42/EWG Anhang IX) Anwendungsteil BF Richtlinie 93/42/EWG für Medizinprodukte (1993, ergänzt durch 2007/47/EG) Dt. Medizinprodukte Gesetz (MPG) (2002) EN ISO 9001 (2008) EN ISO 13485 (2010) EN ISO 14971 (2009) EN ISO 10993-1 (2010) EN 60601-1 (2007) EN 60601-1-2 (2007) EN 60601-1-4 (2001) EN 60601-1-6 (2010) EN 60601-2-40 (1998) EN 1041 (2008) EN 980 (2008) EN 60645-1 (2002) (Audiometrie-Modul) EN 60645-6 (2010) EN 60645-7 (2010) EN 389-1(2000) ,-2(1996),-3(1999),-4(1999) EN 62304 (2007)

Alle Gesetze, Richtlinien und Normen werden in der jeweils aktuellen Version angewendet.

#### **9.2 Gerät, Lagerung, Transport**

#### **Gerät**

Geräteabmessungen: 209.3 x 98.0 x 34.8 mm Gewicht (inkl. Akku und Sonde): 660 g Echtzeituhr Akku: Lebensdauer > 2 Jahre Schnittstellen: RS232 bis 115 kbps, USB Display: 240 x 320 Punkte grafisches LCD, 3,5" Resistiver Touchscreen Bis zu 5 wählbare Sprachen pro Sprachgruppe Leistungsaufnahme: max 2W (400 mA)

#### **Netzteil / Akku**

Stromversorgung: Auto-Backlight-Kontrolle, automatische Abschaltung, zweifache Spannungskontrolle, 6 Stunden Betriebszeit bei Vollladung 4,8 V NiMH Akkupack Eingangsspannung: 100-240 V - Wechselspannung 47-63 Hz 0,16-0,29 A Ausgangsspannung: 8-11 V; Gleichstrom 12 W max. Ladezeitbegrenzung: 500-1000 Ladecyclen. Max. Ladezeit: 2 Stunden

#### **Lagerung und Transport**

Bewahren Sie das Gerät im mitgelieferten Transportkoffer auf, um die Ausrüstungsgegenstände vor Stößen und Wettereinwirkungen zu schützen. Extreme Lager- und Betriebstemperaturen können dazu führen, dass das LCD bricht (extreme Kälte) oder die Kalibrierung der Instrumente beeinträchtigt wird.

Lagertemperatur: 0 - 40°C (32 - 104 F) Betriebstemperatur: 10 - 40°C (50 - 104 F) Luftfeuchtigkeit: 20 - 80 % rel. Luftdruck: 900 - 1030 hPa

#### **9.3 Module**

Weiterführende Informationen zu den Modulen finden sich im How-To-Manual.

#### **MAGIC**

Frequenzen: 0,25; 0,5; 1; 2; 3; 4 ; 6; 8 kHz Stimuluspegel: 5 bis 70 dB HL (in 5 dB Schritten)

#### **PTA4**

Screening-Audiometer Klasse 4 nach EN 60645-1 Frequenzen: 0,25; 0,5; 1; 2; 3; 4; 6 kHz

Stimuluspegel: 0 bis 70 dB HL (in 5 dB Schritten)

#### **PTA4 Erweitert**

Screening-Audiometer Klasse 4 nach EN 60645-1 mit erweitertem Frequenz / Pegelbereich Frequenzen: 0,25; 0,5; 1; 2; 3; 4; 6; 8 kHz Stimuluspegel: -10 bis max. 110 dB HL (in 5 dB Schritten)

#### **PTA 3**

Audiometer Klasse 3 nach EN 60645-1 Frequenzen: 0,25; 0,5; 1; 2; 3; 4; 6; 8 kHz Stimuluspegel: -10 bis max. 110 dB HL (in 5 dB Schritten)

#### **PTA-HF**

Nur mit Kopfhörer HDA 200 erweitert PTA3 um die Frequenzen: 9; 10; 11,2; 12,5; 14; 16 kHz Stimuluspegel bis max 70 dB HL

#### **SUN**

Sprachverstehen im Störgeräusch Pegel:50 - 70 dB HL (in 5 dB Schritten) Freifeldoption über CCIT Rauschen kalibrierbar Test-Sprachenauswahl: Italienisch, Deutsch (validiert), Französisch, Englisch (in Validierung) - weitere Sprachen in Entwicklung

#### **MATCH (Mainzer 1a)**

Sprachtest für Kinder ab 2 Jahren (via headphone, freefield, insert earphones) Pegel: 0 - 65 dB HL (in 1 dB Schritten) Schwellenbestimmung (SRT - Speech recognition threshold), mit adaptiven Algorithmus oder Diskriminationsverlust-Bestimmung bei festem Pegel.

#### **MAUS**

Copyright Westra Elektroakustik GmbH 2003/2004 – Details siehe Begleitheft. Autor A. Nikisch et al.

#### **DPOAE (Quick Modus)**

Abtastrate: 24 kHz Frequenzverhältnis Primärtöne  $f_2/f_1$ : 1,2 LPegelverhältnis  $L_2/L_1$ : Pegelschere Länge des Messintervalls: 512 Abtastpunkte Testfrequenzen  $f_2$ : 1,5; 2; 3; 4; 6; 8 kHz (Einfach und Mehrfachauswahl möglich) Pegelauswahl  $L_2$ : von 35 bis 65 dB HL (in 5 dB Schritten) (Einfach und Mehrfachauswahl möglich)

#### **DPOAE (Threshold Modus)**

Abtastrate: 24 kHz Frequenzverhältnis Primärtöne  $f_2/f_1$ : 1,2 Länge des Messintervalls: 512 Abtastpunkte Testfrequenzen  $f_2$ : 1,5; 2; 3; 4; 6; 8 kHz (Einfach und Mehrfachauswahl möglich) Stimuluspegel  $L_2$ : 65 bis 20 dB HL Pegelverhältnis  $L_2/L_1$ : Pegelschere (mit automatischer Pegelanpassung von  $L_1$ )

#### **TEOAE**

Abtastrate: 16 kHz Stimuluspegel: ca 80 dB SPL peak Stimulustyp: nonlinear click Statistisches Abbruchkiterium (TE Quick) oder Detektionskriterium in 3 aus 5, 4 aus 5 oder 5 aus 5 Frequenzbändern (1; 1,5; 2; 3 und 4 kHz) sowie konfigurierbarem Mindest-SNR Kriterium von 3, 6 oder 9 dB pro Frequenzband (TE Diag). Auswertefenster: 5 - 13 ms post Stimulus

#### **ABR**

Stimulus Typ: Click, Breitband-Chirp, Polarität: positiv, negativ, alternatierend Pegel: 5 dB nHL - 90 dB nHL,(Einfach oder Mehrfachauswahl bis zu 5 Level) pro Testsequenz Wiederholungsrate: 10,0 Hz bis 89,9 Hz (Jitter),

Parameter: Maskierung, Jitter, Auto Proceed, Auto Stop, 5 (änderbare) Presets

Aufnahme, Verarbeitung, Speicherung Fensterlänge bis zu 30 ms 1.000 bis 20.000 Mittelungen Artefaktunterdrückung mittels gewichteter Mittelung Fortwährende Impendanzüberwachung der Elektroden, Anzeige und Speicherung der Wellenform, Impendaz, Restrauschen, Mittelungen, Editierbare Potential-/Latenzmarker

Stimulatoren: Einsteckhörer, Kopfhörer Zukünftige Erweiterung: Knochenleitungshörer Ohrsonde Frequenzspezifischer Stimulus (Hi/Mid/Low Chirp)

#### **9.4 Zubehör**

Zubehör wie Kopfhörer, Einsteckhörer, Sonde oder ABR-Kabelenthalten wichtige Informationen auf ihren jeweiligen Datenblättern.

#### **9.5 EMV Bericht**

Die Prüfberichte eines zertifizierten, unabhängigen Labors aus dem Jahr 2009 bzw. 2011 bescheinigt die Konformität nach den genannten Anforderungen. **Sentiero** ist für den Betrieb in einer wie im Detailbericht EMV angegebenen elektromagnetischen Umgebung bestimmt. Der Anwender sollte sicherstellen, dass es in einer derartigen Umgebung betrieben wird und Mindestabstände zu potentiellen Störern eingehalten werden (Nennleistungen und Abstände wie in Abb. [27](#page-49-0) Angegeben).

**SCHWILLET** ELEKTRONIK Labor für die Prüfung der elektromagnetischen Verträglichkeit Electromagnetic Compatibility Testing Laboratory

**SCHWILLE - ELEKTRONIK** Produktions- und Vertriebs GmbH Benzstrasse 1 A 85551 Kirchheim/ Germany

#### **EMV Prüfbericht EMC Testreport**

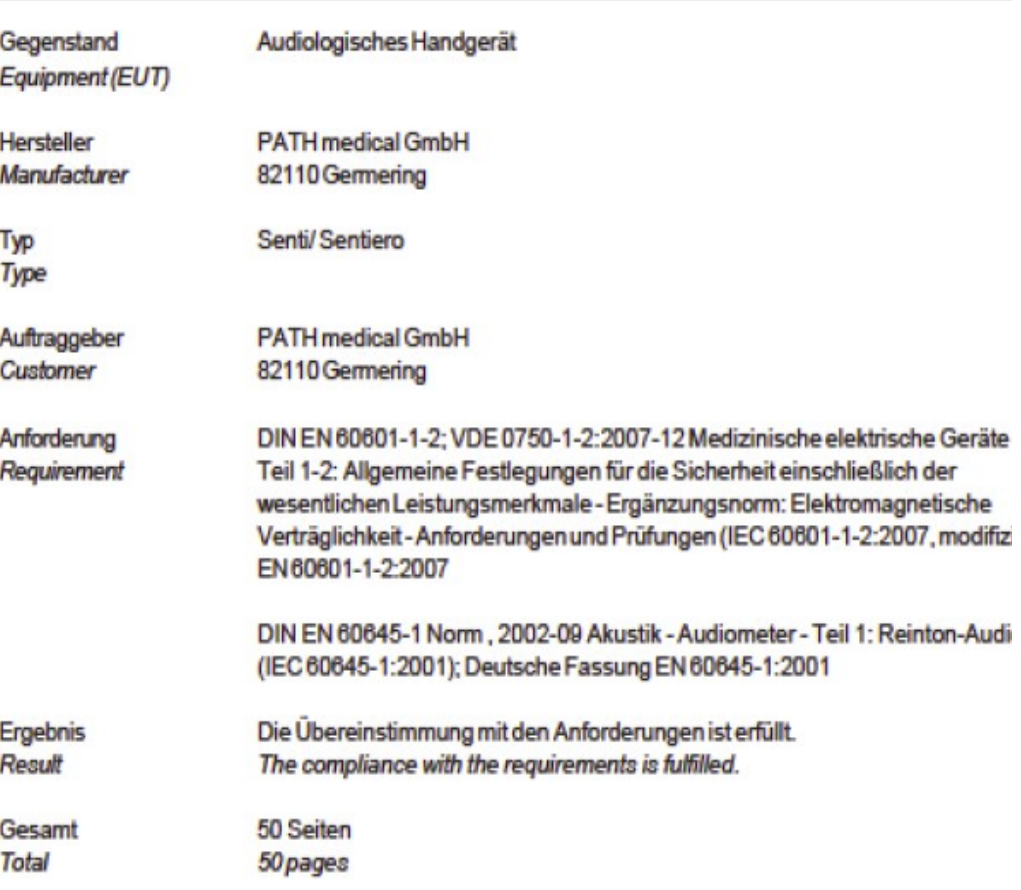

Dieser Prüfbericht darf nur vollständig und unverändert weiterverbreitet werden. Auszüge und Änderungen I Genehmigung des ausstellenden Laboratoriums. Prüfberichte ohne Unterschrift und Stempel haben kein Die Prüfergebnisse beziehen sich ausschließlich auf den Prüfgegenstand. Die Messgrößen und di Kalibrierungen sind rückführbar auf nationale DKD Einheiten.

This test report may not be reproduced other than in full except with the permission of the issuing labo reports without signature and seal are not valid. This test report applies to the tested object only. The m and annual calibration is traceable to national DKD normals.

*Abb. 25: EMV Bericht 2009* 

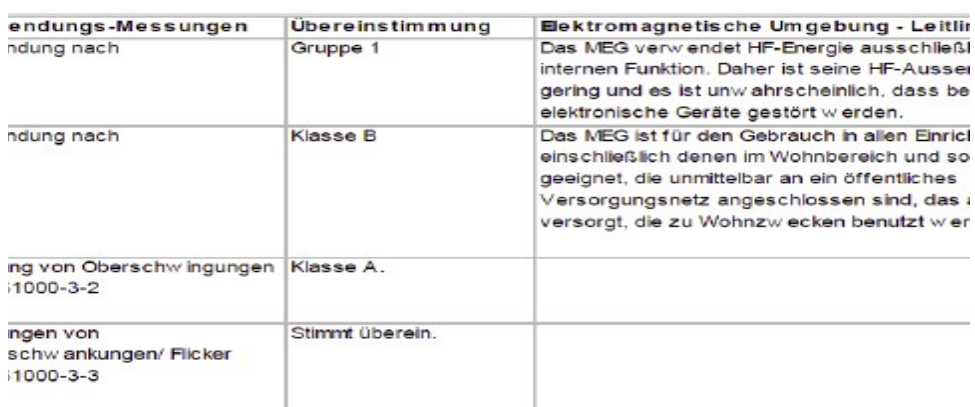

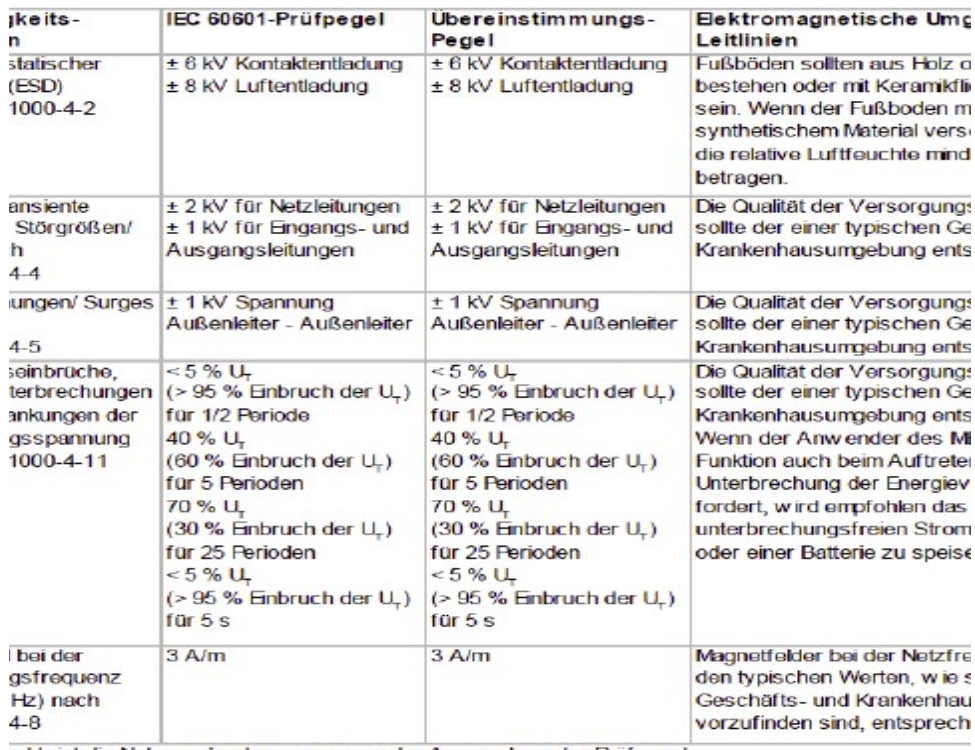

*Abb. 26: Detailbericht EMV*

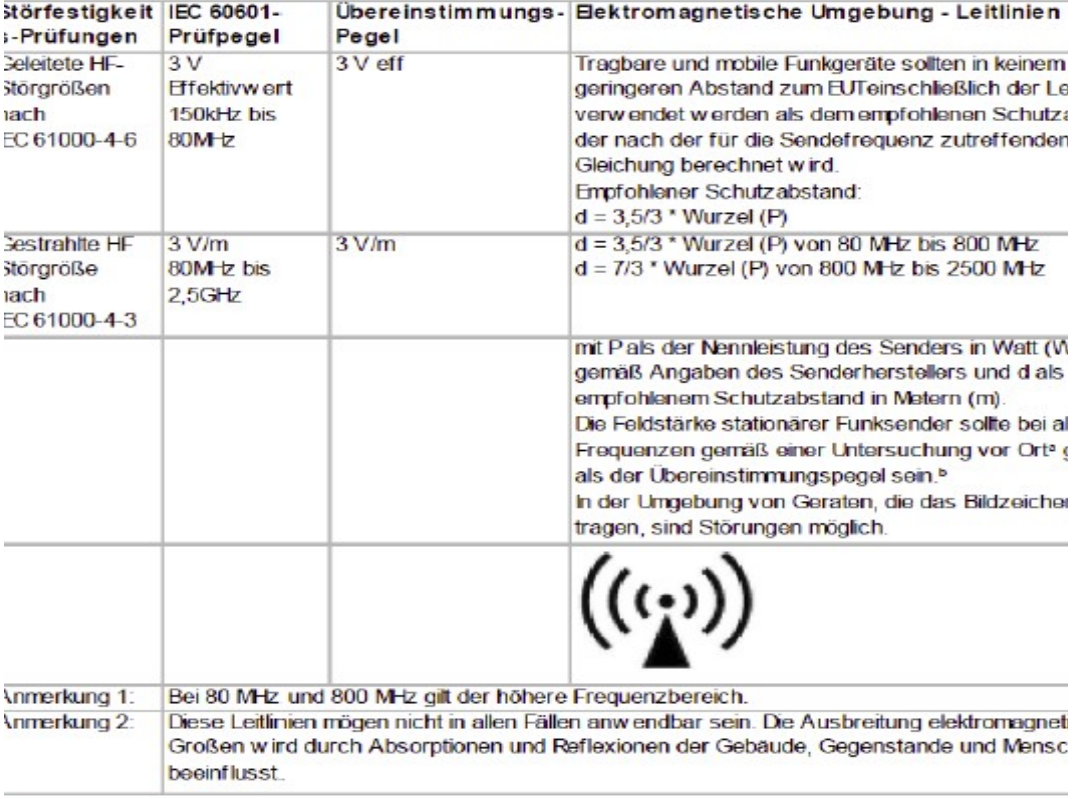

antiero ist für den Betrieb in einer elektromagnetischen Umgebung bestimmt, in der die HF-Störg introlliert sind.

er Kunde oder der Anwender kann dadurch helfen, elektromagnetische Störungen zu vermeiden, i en Mindestabstand zwischen tragbaren und mobilen HF-Telekommunikationsgeräten (Sendern) ur antiero abhängig von der Ausgangsleistung des Kommunikationsgerätes, wie unten angegeben -

snnleistung des Senders W Schutzabstand, abhängig von der Sendefrequenz

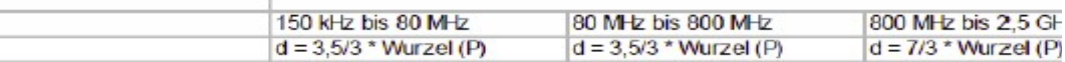

<span id="page-49-0"></span>*Abb. 27: Detailbericht EMV, Schutzabstand zu Sender*

Dies Seite bleibt produktionsbedingt leer. Bereich für Ihre Notizen:

#### **Hergestellt in Deutschland von PATH medical GmbH**

Landsberger Straße 63 PATH medical GmbH 82110 Germering Germany Tel. +49 89 800 76 502 Fax +49 89 800 76 503 **http://www.pathme.de**

 $C_{0124}$ 

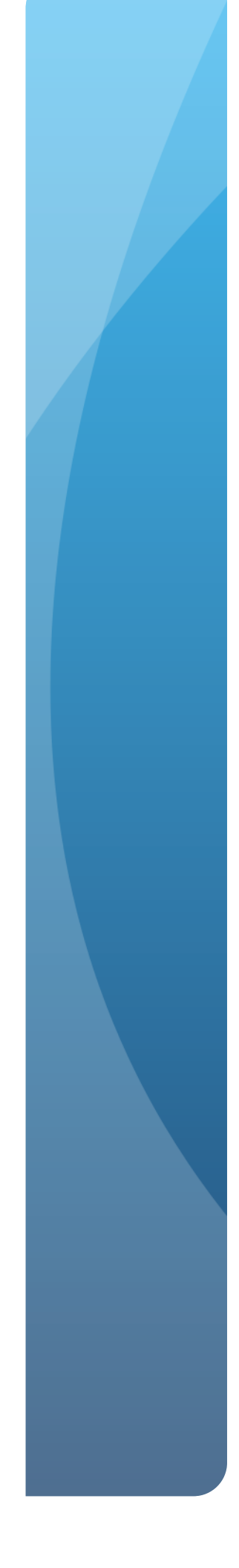